# МИНИСТЕРСТВО ОБРАЗОВАНИЯ И НАУКИ РОССИЙСКОЙ ФЕДЕРАЦИИ федеральное государственное бюджетное образовательное учреждение высшего образования

### «Тольяттинский государственный университет»

### ИНСТИТУТ МАШИНОСТРОЕНИЯ

Кафедра «Сварка, обработка материалов давлением и родственные процессы»

15.03.01 Машиностроение

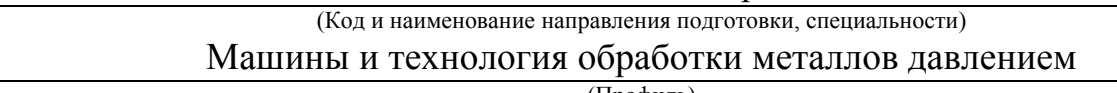

(Профиль)

# **БАКАЛАВРСКАЯ РАБОТА**

На тему «Исследование процесса моделирования листовой штамповки детали на основе методов численного моделирования»

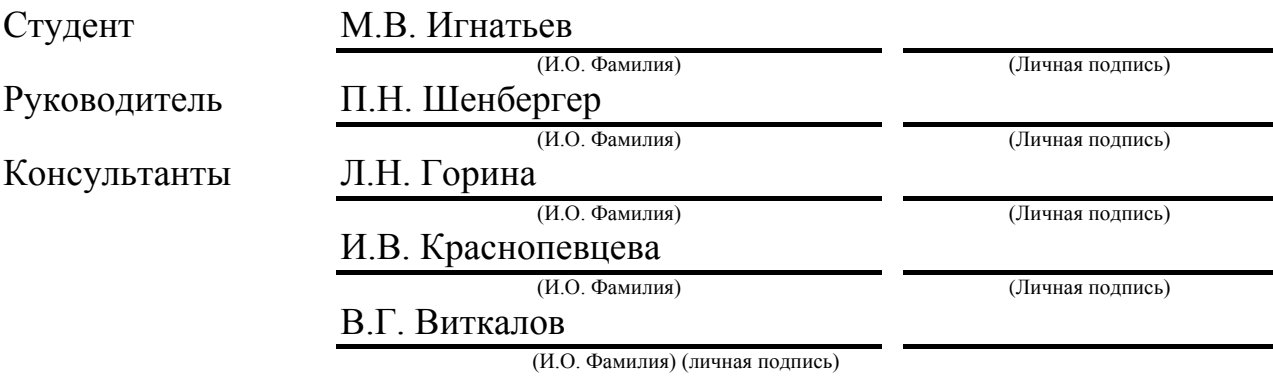

### **Допустить к защите**

Заведующий кафедрой д.т.н., доцент В.В. Ельцов \_\_\_\_\_\_\_\_\_\_\_\_\_\_\_\_\_\_ (Ученая степень, звание, И.О. Фамилия) (личная подпись)

«  $\rightarrow$  20  $\Gamma$ .

Тольятти 2016

### МИНИСТЕРСТВО ОБРАЗОВАНИЯ И НАУКИ РОССИЙСКОЙ ФЕДЕРАЦИИ

Федеральное государственное бюджетное образовательное учреждение высшего образования «Тольяттинский государственный университет»

#### ИНСТИТУТ МАШИНОСТРОЕНИЯ

Кафедра «Сварка, обработка материалов давлением и родственные процессы»

УТВЕРЖДАЮ Завкафедрой «СОМДиРП» \_\_\_\_\_\_\_\_\_\_\_\_\_ В.В. Ельцов (Подпись) (И.О. Фамилия)  $\langle\langle \rangle \rangle$   $\langle 20 \rangle$   $\Gamma$ .

### **ЗАДАНИЕ на выполнение бакалаврской работы**

Студент: Игнатьев Михаил Вячеславович

1. Тема: «исследование процесса моделирования листовой штамповки детали на основе методов численного моделирования»

2. Срок сдачи студентом законченной выпускной квалификационной работы

3. Исходные данные к выпускной квалификационной работе технологический процесс изготовления коробчатой детали ступенчатой формы, параметры материала

4. Содержание выпускной квалификационной работы (перечень подлежащих разработке

вопросов, разделов) 1) Основы САЕ анализа листовой штамповки 2) анализ

технологического процесса 3) формирование 3D геометрии заготовки и инструмента 4)

создание материала заготовки и инструмента 5) моделирование процесса листовой

штамповки 6) Безопасность и экологичность проекта 7) экономическое обоснование проекта

5. Ориентировочный перечень графического и иллюстративного материала: презентационный материал.

6. Консультанты по разделам: И.В.Краснопевцева Л.Н. Горина В.Г. Виткалов 7. Дата выдачи задания « и и и и и и и 20 г. Руководитель выпускной квалификационной работы (Подпись) (И.О. Фамилия) Задание принял к исполнению (Подпись) (И.О. Фамилия)

### МИНИСТЕРСТВО ОБРАЗОВАНИЯ И НАУКИ РОССИЙСКОЙ ФЕДЕРАЦИИ

Федеральное государственное бюджетное образовательное учреждение

высшего образования

«Тольяттинский государственный университет»

#### ИНСТИТУТ МАШИНОСТРОЕНИЯ

Кафедра «Сварка, обработка материалов давлением и родственные процессы»

#### УТВЕРЖДАЮ

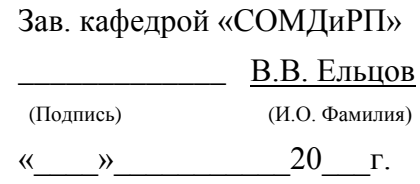

# КАЛЕНДАРНЫЙ ПЛАН

### Выполнения выпускной квалификационной работы

Студента: Игнатьев Михаила Вячеславовича

По теме: «Исследование процессов моделирования листовой штамповки детали на основе методов численного моделирования»

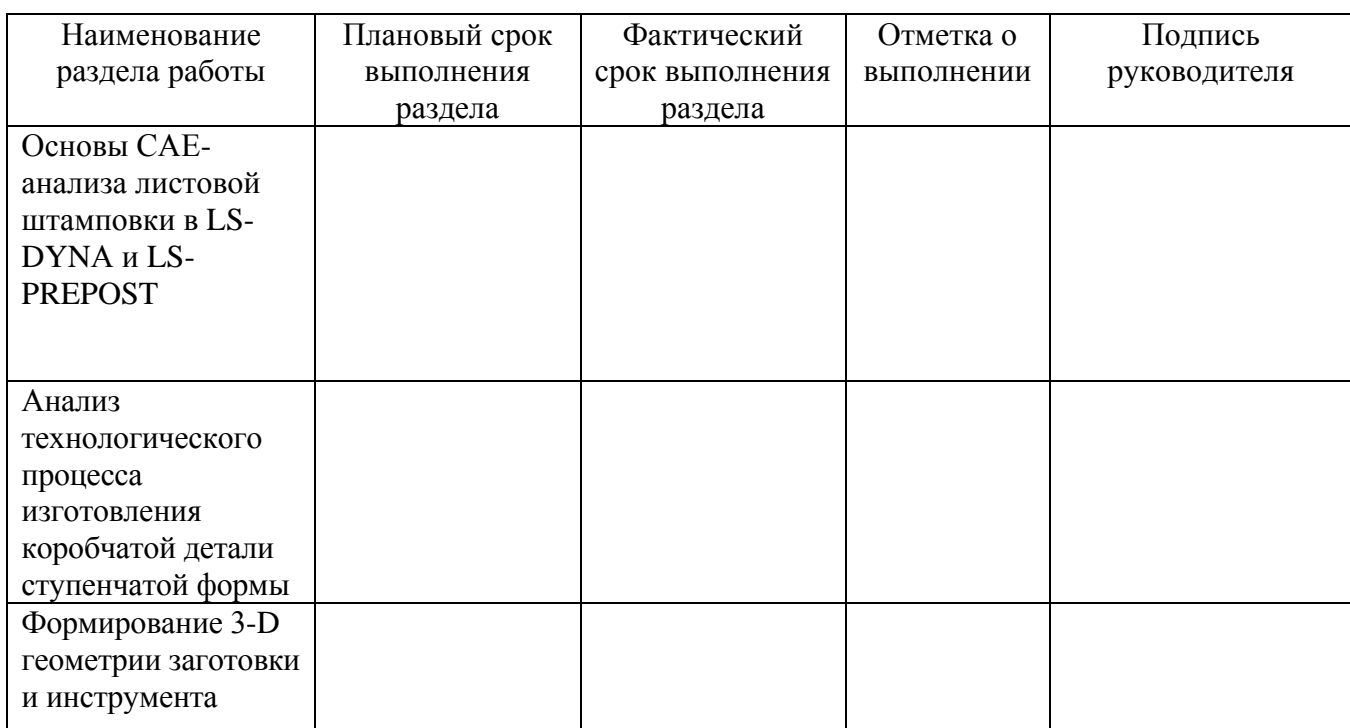

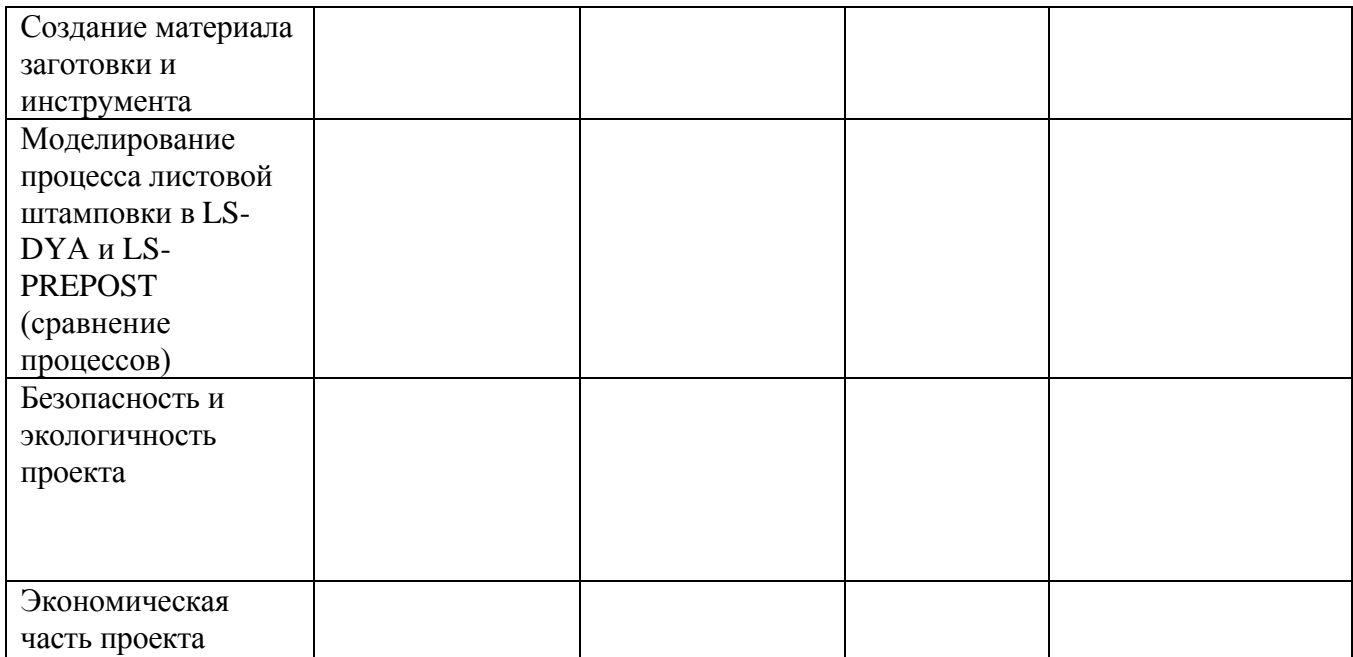

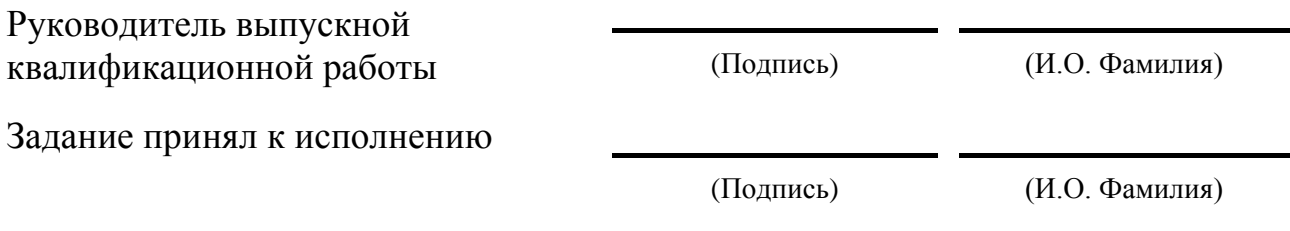

#### **Аннотация**

В данной бакалаврской работе представлено исследование процесса моделирования листовой штамповки коробчатой детали ступенчатой формы, основанного на вытяжном пуансоне опоры передней подвески. Моделирование геометрии осуществлялось при помощи CAD-системы SIEMENS NX 9.0 PLM Software. САЕ-анализ был осуществлен на основании программных продуктов LS-PREPOST и LS-DYNA.

В первой части бакалаврской работы рассматриваются основы САЕанализа, применяемого в листовой штамповке в LS-PREPOTS и LS-DYNA.

Во второй главе проводится анализ технологического процесса – определение формы и размеры исходной заготовки, коэффициент угловой вытяжки и т.д.

Далее в работе описан процесс создания 3D-моделей детали и инструмента при помощи CAD-приложения системы SIEMENS NX 9.0 PLM Software.

В четвёртом разделе представлено описание процедуры создания материала детали и инструмента, так же выполнены пояснения к параметрам материала.

В следующем разделе подробно описано моделирование процесса вытяжки детали в LS-PREPOTS и LS-DYNA.

В бакалаврской работе рассмотрена безопасность и экологичность проекта, а также осуществлено его экономическое обоснование.

Объём пояснительной записки 64 страницы, объём графического материала 6 листов.

# **Содержание**

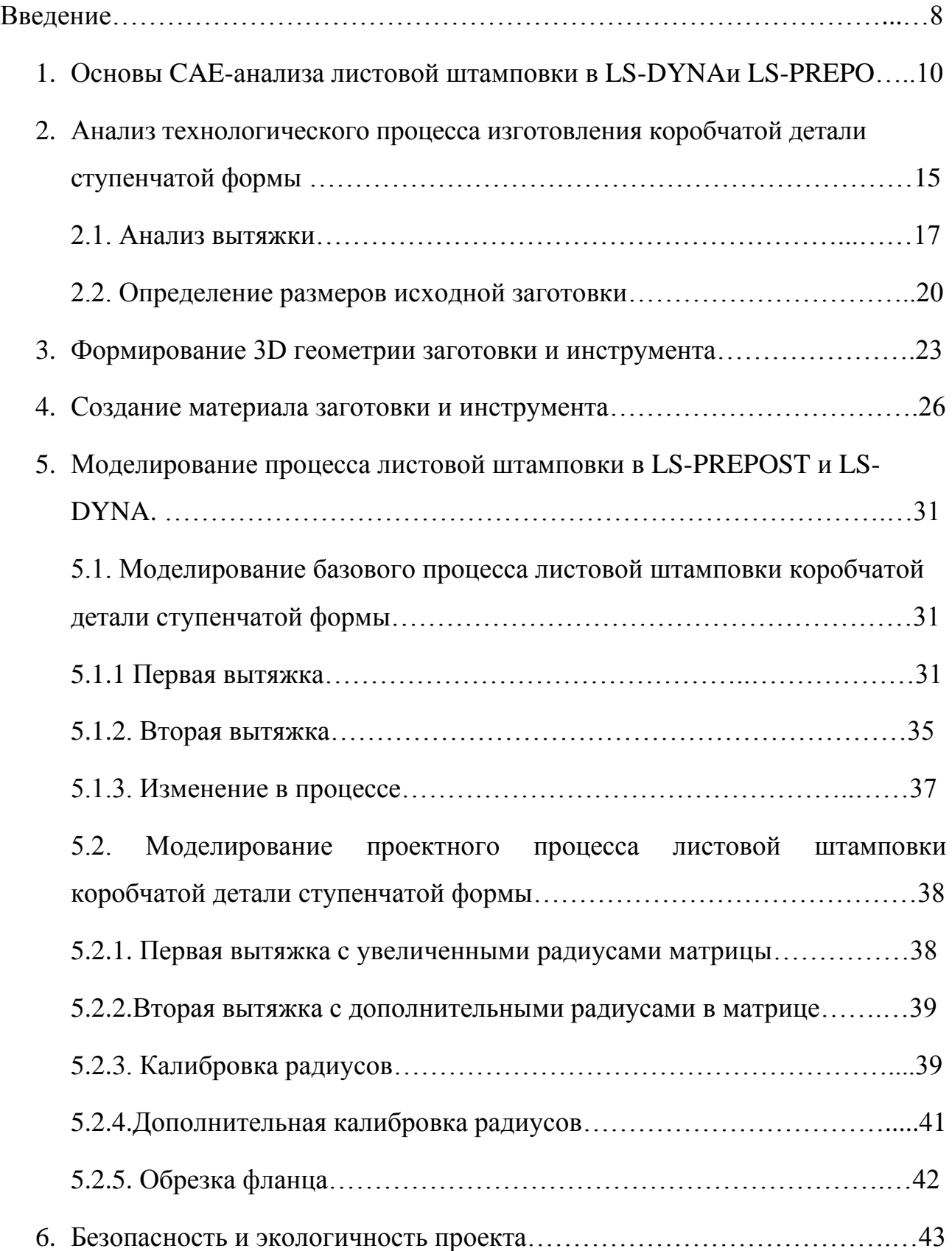

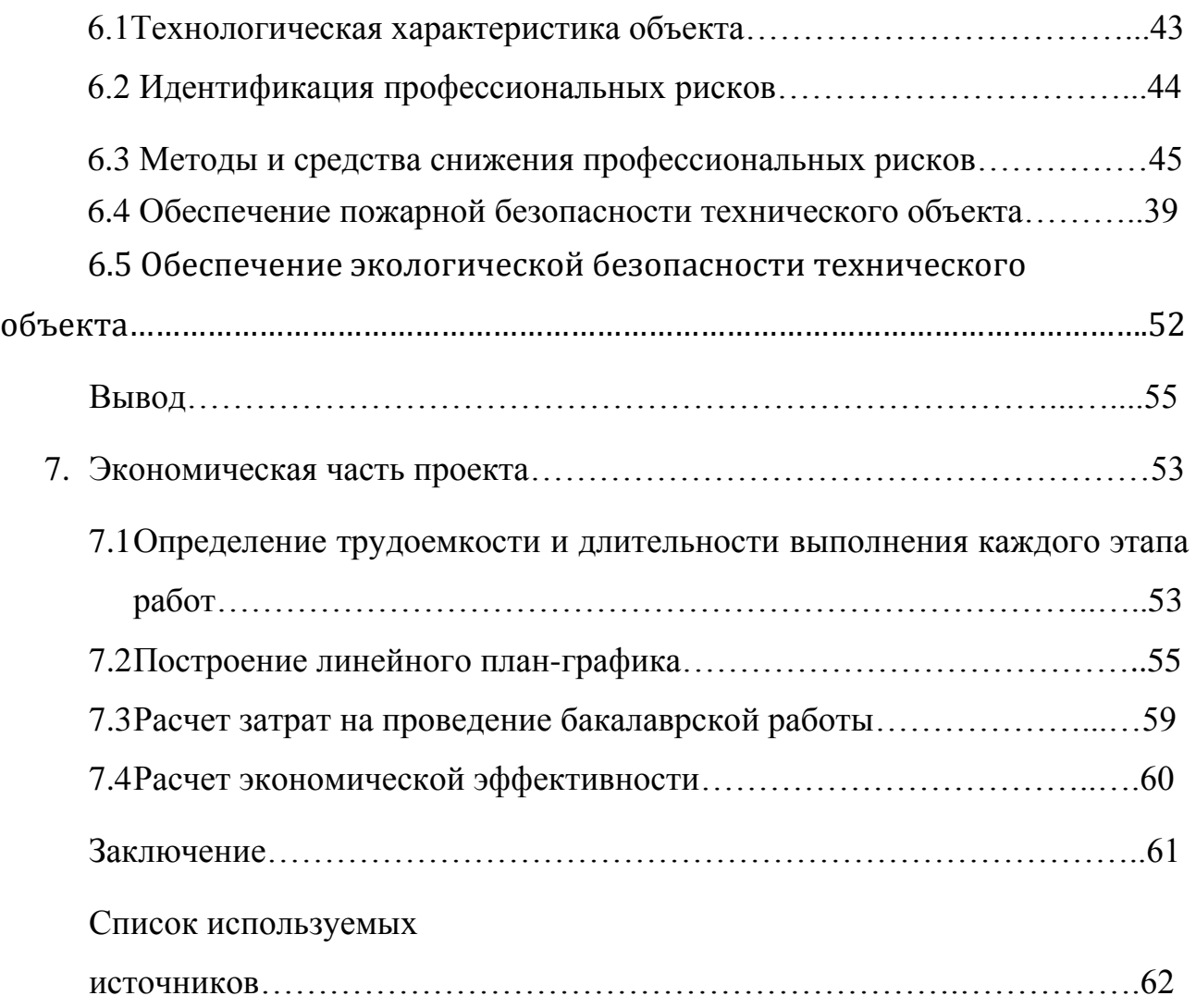

### **Введение**

В данной дипломной работе рассмотрено исследование процесса моделирования листовой штамповки с помощью программных продуктов используемых для CAE-анализа, а именно LS-DYNA и LS-PREPOST. Их преимуществом является способность решить множество задач тесно связанных с листовой штамповкой, а именно:

- 1) Решение задач на проверку деформации, напряжений и т.д.
- 2) Возможность проверки на технологичность процесса при заданных условиях.
- 3) Возможность анализа геометрии созданной в CAD-системах.
- 4) Возможность с достаточно большой точностью определить погрешности в изделии и инструменте.

Холодная листовая штамповка является видом обработки металлов давлением, объединяющим несколько технологических процессов, осуществляемых холодной пластической деформацией при помощи различных вариаций штампов, при помощи которых и проходит деформация материала и выполняющих требуемую операцию [1].

Холодная листовая штамповка является одним из наиболее прогрессивных технологических методов производства; она имеет ряд преимуществ перед другими видами обработки металлов, как в технологическом, так и в экономическом отношении [1].

В экономическом отношении она обладает следующими преимуществами:

- Экономическим использованием материала и сравнительно небольшими отходами.
- Высокой производительностью оборудования, с применением механизации и автоматизации производственных процессов.
- Массовым выпуском и низкой стоимостью изготовляемых изделий [1].

Во время вытяжки деталей возникает вопрос о повышении качества изделия в сочетании с требуемыми свойствами. Что бы избежать лишних затрат на испытания, часто применяется способ математического моделирования штамповки при помощи CAD/CAE программных продуктов, например, NX 9.0 Siemens PLM Software, LS-DYNA и LS-PREPOST. Применение данных программ позволяет не только избежать перерасхода фонда, а так же существенно снизить затраты на время, необходимое на проведение испытаний образцов и проектирование штамповой оснастки.

**Цель дипломной работы**: повышение качества изготовления детали за счёт выбора оптимальной формы и размеров заготовки, а так же инструмента, на основе численного анализа технологического процесса изготовления коробчатой детали ступенчатой формы.

Для достижения поставленной цели, необходимо решить следующие задачи:

- Выполнить исследование особенностей CAE-анализа процессов листовой штамповки, с помощью программных продуктов LS-PREPOSTи LS-DYNA.

- Провести анализ технологического процесса, получения коробчатой детали ступенчатой формы.

- Сформировать 3D-заготовку детали и инструмента.

- Создать материал заготовки и инструмента в виде базы данных.

- Выполнить моделирование процесса листовой штамповки в LS-PREPOST и LS-DYNA.

- Проверить проект на экологичность и безопасность.

- Провести расчёт экономической части дипломной работы.

### **1. Основы CAE-анализа процессов листовой штамповки в LS-**

### **DYNA и LS-PREPOST**

**CAE** (Computer-AidedEngineering) – общее название для программ и программных пакетов, предназначенных для решения инженерных задач: расчётов, анализа и симуляции физических процессов. По-другому их можно назвать программными продуктами, которые позволяют понять, как поведёт себя в реальных условиях смоделированная на компьютере 3D-модель детали.

CAE-системы выполняют ряд разнообразных задач по расчёту напряжений, деформаций, теплообмена, распределения магнитного поля, потока жидкостей и т.д. Для решения этих задач было разработано большое количество программ, каждая из которых обладает собственным функционалом для решения определённых задач. CAE-системы применяются во многих отраслях промышленности, таких как машиностроение и станкостроение, оборонная и аэрокосмическая промышленность, энергетика, судостроение, химическая промышленность, строительство и т.д.

При помощи САЕ-систем моделируются множество операций, таких как:

- Определение траектории движения и скорости объекта.

- Анализ работы сложных электронных цепей.

- Термический и гидродинамический анализ.

- Кинематические исследования.

- Моделирование процессов литья под давлением.

- Оптимизация продуктов или процессов.

- и т.д.

В настоящее время разработчики САЕ-систем стремятся расширить их возможности и область применения. В частности решаются следующие задачи:

- Улучшение методов решения задач моделирования.

- Создание новых платформ для интеграции различных САЕ-систем.

- Усовершенствование методов построения расчётных сеток, вычислений и других возможностей САЕ-систем.

- Оптимизация САЕ-систем для компьютерных платформ, как малой мощности, так и многоядерными процессорами.

-Улучшение характеристик моделей, которые применяются для описания свойств материалов.

Основа CAE - технология, заключающаяся в применении компьютерного программного обеспечения для анализа геометрии созданной в CAD-системах, моделирование продукта и испытания его при заданных условиях для улучшения и оптимизации конструкции как самого продукта, так и его инструмента.

Работа с САЕ-программами начинается с предварительного определения характеристик анализируемой модели и учёта факторов внешней среды, воздействующей на неё. Полученные данные подвергаются анализу и последующему принятию более подходящего решения, необходимого для правильного расчёта.

В основу САЕ-анализа заложены математические расчёты, такие как метод конечных элементов, метод конечных разностей, метод конечных объёмов. В данной выпускной квалификационной работе, для анализа процесса листовой штамповки использовался метод конечных элементов.

В методе конечных элементов структура модели представлена набором элементов, которые могут обрабатываться компьютером после того, как будут разбиты на отдельные части. Основная задача метода конечных элементов заключается в анализе прочности и расчёте задач связанных с деформаций. Так же МКЭ используется для решения множества инженерных задач, таких как задача механики жидкости, сплошных сред, статики и динамики.

Метод конечных элементов является наиболее распространённым среди инструментов используемых для анализа характеристик конструкций, подвергаемых различным нагрузками. МКЭ даёт возможность решать задачи для деталей сложной конструкции, посредством разбивания этих деталей на более мелкие части – конечные элементы.

После того как деталь была разбита на более мелкие элементы расчёты проводятся для отдельных конечных элементов. Точки, соединяющие элементы, называются узлами, и в совокупности образуют конечную элементную сетку.

Этап выделения конечных элементов является наиболее важным этапом т.к. от разбиения зависит точность полученных результатов.

Изменение размеров элементов позволяет учитывать концентрацию напряжений, температуру, свойства используемого материала и т.д.

Вначале область делиться на довольно большие части, границы которых проходят в местах изменения свойств материала, геометрии, приложенная нагрузка и др. После этого каждая большая часть делиться на более маленькие элементы, при этом стараются избегать резкого изменения размеров элементов на границах.

Для решения задач связанных с методом конечных элементов используют разнообразные программы. В данной дипломной работе рассматриваются программные продукты LS-PREPOST и LS-DYNA.

LS-PREPOST – программный продукт, предназначенный для создания конечно-элементной модели детали и инструмента. В функционал программы входят, такие важные функции, как выбор материала испытуемого объекта, расположения модели в пространстве, редактирование сетки конечных элементов и геометрии заданных тел, указание параметров моделируемого процесса или явления, а так же формирование выходного файла расчёта.

В данной дипломной работе программа LS-PREPOST будет использована в качестве препроцессора, а так же в качестве постпроцессора для просмотра модели полученной после анализа операции, возможных дефектов, построения FLD-диаграмм, просмотра утонения материала и т.д.

Разработанная база данных со всеми заданными значениями сохраняется в виде файла с расширением «k». Этот файл может быть запущен в решателе LS-DYNA. После расчёта файл («\*.d3plot») можно запускать в постпроцессоре LS-PREPOST.

LS-DYNA – многоцелевая программа использующая постановку метода конечных элементов, для расчёта статических и динамических процессов (в том числе и процессов, приводящих в разрушению). Полностью автоматизированный процесс решения задач, в совокупности с множеством функций по проверке получаемого решения, представляемых программой, позволяет инженерам успешно и без особых затруднений решать задачи связанные со следующими процессами:

- Формование металла (прокат, выдавливание, штамповка, литьё, вытяжка, волочение и т.д.).
- Анализ безопасности пассажира (используется для проверки взаимодействия подушки безопасности и виртуальной модели человека).
- Резка металла.
- Расчёт всевозможных ситуаций связанных с ударами.
- Электронные компоненты.
- Взрывная нагрузка.
- Моделирование землетрясений.
- Расчёт грузоподъёмности.
- Взаимодействие потоков жидкости и газа с конструкцией.
- Биомедицинское приложение.
- Анализ ячеистых, сотовых и тонкостенных кессонных конструкций.
- Птицестойкость.
- Краш-тесты.

Система LS-DYNA применяется для решения задач холодной объёмной и листовой штамповки, моделирования процессов гибки, обрезки профиля различными видами ножей, вырубки заготовки в лентах, осадки заготовок и т.д.

Пакет LS-DYNA позволяет описывать возможные контактные взаимодействия, в том числе при больших деформациях конструкций с образованием складок, а так же моделировать разрушение материала в процесс деформирования при выполнении заданных пользователем критериев разрушения [2].

# **2. Анализ технологического процесса изготовления коробчатой детали ступенчатой формы**

Для проведения численного моделирования был выбран технологический процесс изготовления коробчатой детали ступенчатой формы. Материалом детали служит сталь 08пс. Заготовка вырубается из ленты шириной 400 мм и толщиной 0.9 мм. Проведение САЕ-анализа допускает в процессе численного моделирования отсутствие жесткой привязки к конкретному оборудованию, используемому в технологическом процессе. Данное допущение было сделано в рамках выполнения дипломной работы.

Процесс состоит из следующих операций:

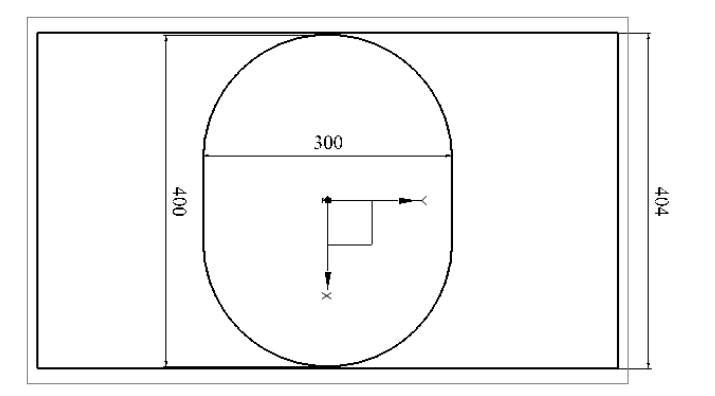

Рисунок 2.1 - Операция 10: вырубка заготовки

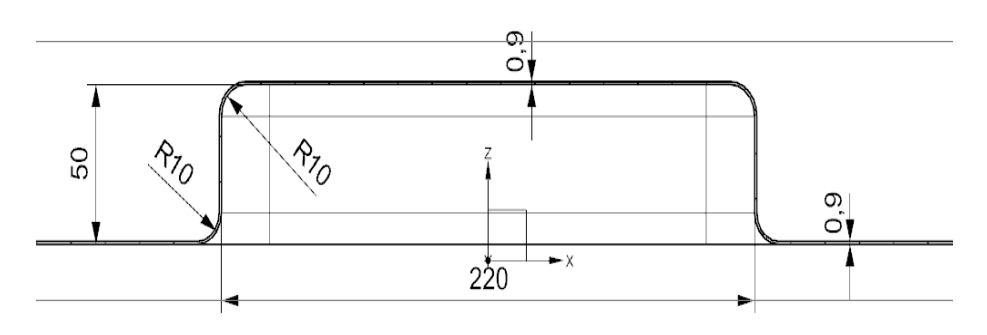

Рисунок 2.2. – Операция 20 первая вытяжка коробчатой детали

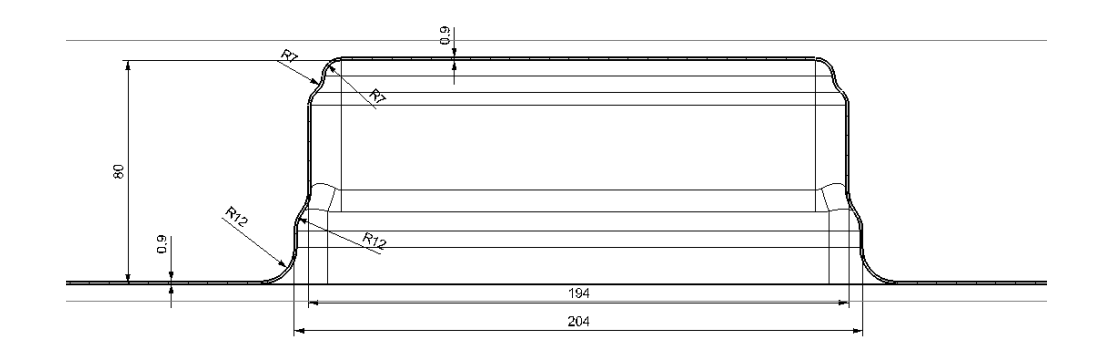

Рисунок 2.3 – Операция 30 вторая вытяжка коробчатой детали с получением ступеней на детали

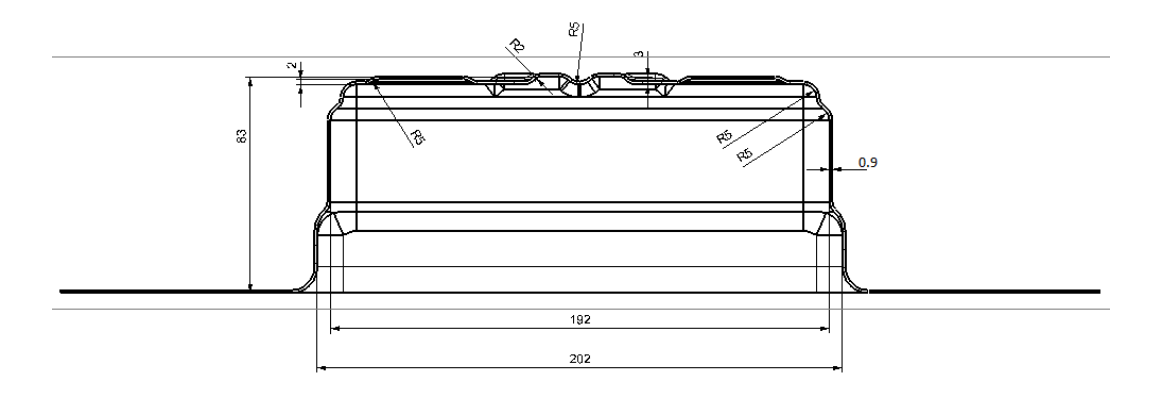

Рисунок 2.4 – Операция 40 калибровка радиусов детали

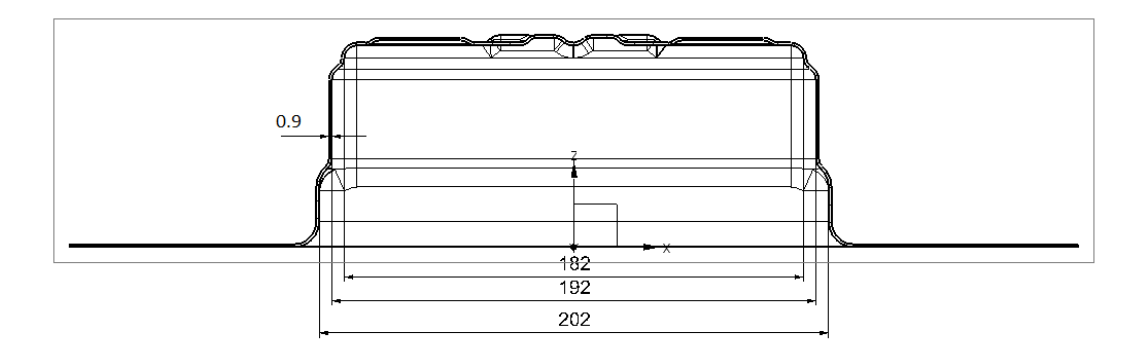

Рисунок 2.5 – операция 50 дополнительная калибровка радиусов

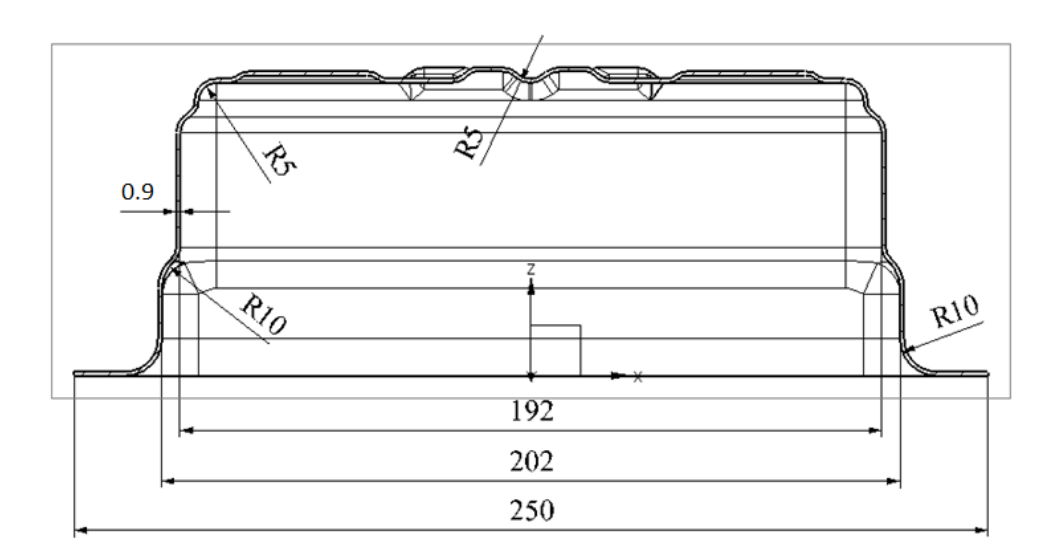

Рисунок 2.7 – Операция 60 Обрезка фланца

#### 2.1 Анализ вытяжки

Вытяжка представляет собой процесс превращение плоской заготовки в полую деталь любой формы (или дальнейшее изменение её размеров) и проводится на вытяжных штампах. Вытяжка происходит за счёт пластической деформации, сопровождаемой смещением значительного объёма металла в высоту.

Вытяжка прямоугольных деталей (коробок) является сложным процессом холодной штамповки, так как в данном случае деформация вдоль периметра прямоугольной детали переменна.

На рисунке 2.8 показана деформация прямоугольной координатной сетки, нанесенной на заготовку. Из рисунка видно, что боковые стенки не просто отгибаются, а претерпевают более сложную деформацию, состоящую из сжатия (укорочения) вдоль периметра, удлинения в вертикальном направлении и некоторого увеличения толщины стенок в верхней части детали.

Таким образом, распространенное представление о том, что вытяжка происходит лишь в углах прямоугольной детали, а прямые стенки просто отгибаются, является упрощенным и недостаточно точным.

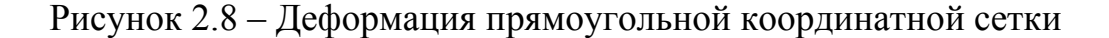

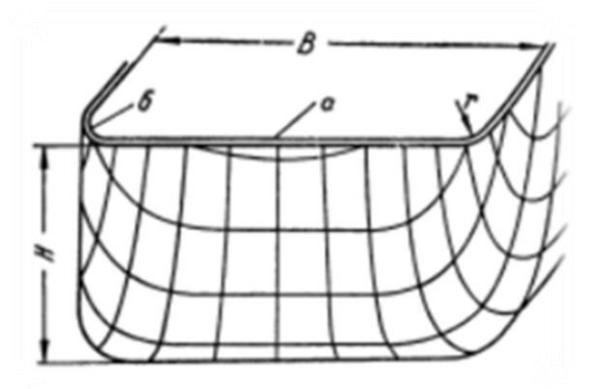

Существующие методы расчета заготовок для вытяжки прямоугольных коробок охватывают лишь отдельные частные случаи без четкого указания пределов их применения.

Зачастую оказывается, что методы расчета, применяемые в одном случае, не пригодны при вытяжке аналогичных коробок, но с другими соотношением размеров. Это происходит потому, что способ расчета и построения формы заготовки коробки  $\frac{H}{B}$  и относительного радиуса углового закругления $\frac{r}{B}$  $\frac{1}{B}$  так как от их соотношения зависит степень вытеснения металла из угловых закруглений в боковые стенки коробки и увеличение их высоты.

В зависимости от сочетания указанных параметров коробки в различной степени вытеснения металла в боковые стенки установлены отдельные области (рисунок 2.9), которым соответствуют разные способы построения формы заготовки. В результате этого были уточнены пределы применения существующих методов расчета и установлены способы построения заготовок для случаев, ранее не рассматривавшийся в технической литературе

Кривые I и II указывают наибольшую высоту коробок, вытягиваемых в одну операцию при относительной толщине заготовок.

Выше этих граничных кривых находится область многооперационной вытяжки *(*Iа—Iс), а ниже — область одно операционной вытяжки. Последняя подразделена в справочнике по холодной штамповке Романовским [1] на три отдельных области II*а;* II*ь;* II*<sup>с</sup>* по степени вытеснения металла из угловых закруглений в боковые стенки коробки.

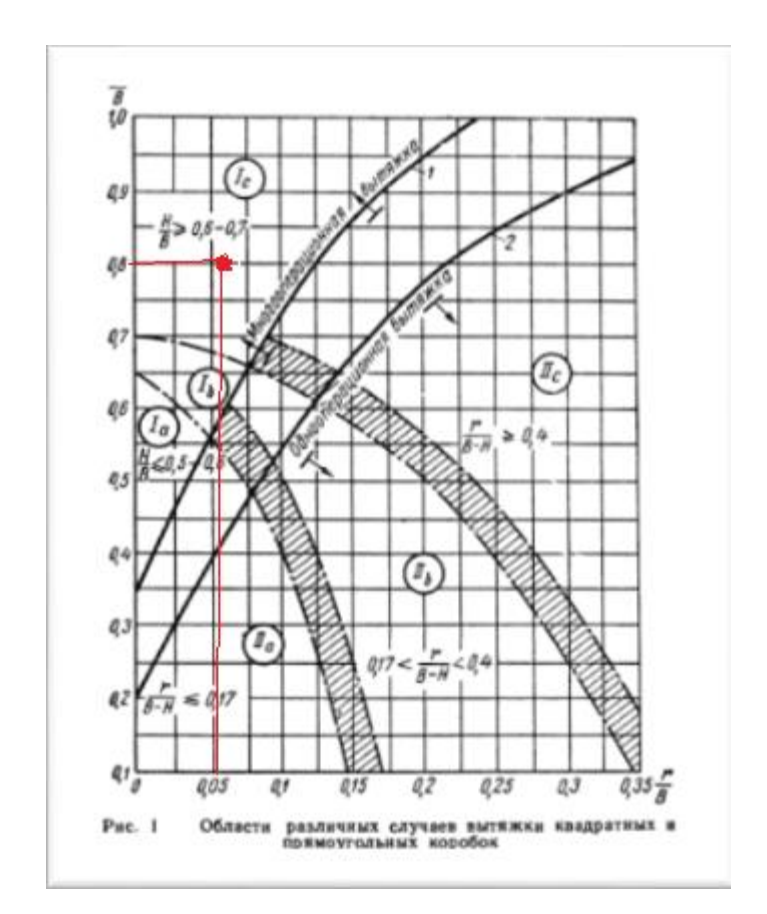

Рисунок 2.9 - Области различных случаев вытяжки квадратных

#### и прямоугольных коробок

В данном случаем отношение  $\frac{H}{B}$  и  $\frac{r}{B}$  $\frac{1}{B}$  равны 0.8 и 0.05 соответственно. Таким образом вытяжка проходит в области Ic, что является областью многооперационной вытяжки для относительно высоких коробок.

Область многооперационной вытяжки может быть подразделена на два участка Iа и Ic разным соотношением относительных высот и радиусов угловых

закруглений, влияющих на форму и способ построения заготовки. Участок 1б является переходной зоной между 1а и 1с.

К области Iа относится вытяжка сравнительно невысоких квадратных и прямоугольных коробок (H<0.8B), но с малыми радиусами закруглений, которые трудно или невозможно вытянуть за одну операцию. Вторая операция применяется для уменьшения (калибровки) угловых и донных закруглений.

#### 2.2.Определение формы и размеров исходной заготовки

При многооперационной вытяжке высоких квадратных и прямоугольных коробок с относительной высотой H/B> 0.7 – 0.8 (область Iс) заготовка имеет форму круга или овала.

Размеры заготовки определяют из равенства суммарной поверхности элементов коробки и плоской заготовки.

Используя средства автоматизированного проектирования NX (функционал анализ формуемости – одношаговый), произведено моделирование развёртки (рисунок 2.10)

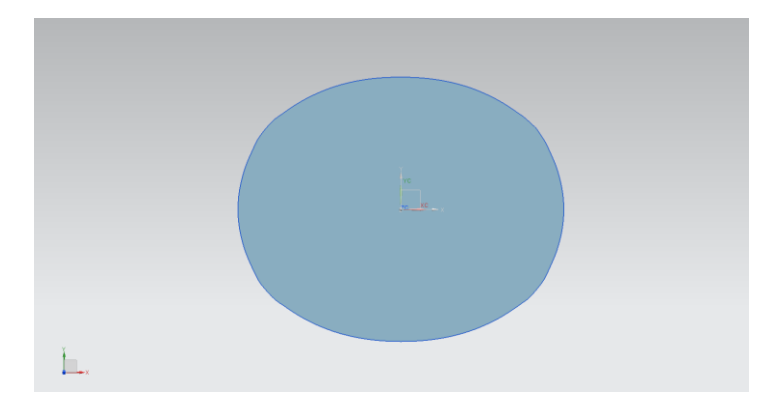

Рисунок 2.10. – Развёртка

Величина развертки в продольном и поперечном сечениях равна соответственно:

 $L_{\text{nonepeynoe}} = 260$ мм,

 $L_{\text{продольное}} = 340$ мм

Добавляем 15% на технологические припуски в продольном сечении: Lпоперечное= 260 + (260∙0.15) = 299 мм Применяется значение 300 мм. Lпродольное= 340 + (340∙0.15) = 391мм Добавляем 15% длины заготовки на технологические припуски: Применяется значение 400 мм.

Предварительный подсчет требуемого количества операций вытяжки производится по общей величине деформации, необходимой для превращения плоской заготовки в прямоугольную коробку. Здесь пригоден метод подсчета, аналогичный методу, применяемому при расчетах многооперационной вытяжки цилиндрических деталей по коэффициентам вытяжки. Эти коэффициенты представляют собой отношение периметров вытянутой детали и заготовки.

Таким образом, предельная величина коэффициентов вытяжки представляет собой отношение длины периметра наименьшей детали, которую можно вытянуть за одну операцию, к длине контура заготовки, или к длине периметра детали предыдущей операции. При вытяжке прямоугольных коробок вопрос усложняется тем, что геометрическая форма контура заготовки и коробчатой детали разные, следствием чего является неравномерное распределение деформаций но контуру, однако результирующая усредненная деформация та же: длина контура заготовки уменьшается и становится равной длине периметра коробки.

Для предварительного определения количества операций вытяжки вполне допустимы некоторые упрощения подсчетов длины контура. Так, при подсчёте длины контура коробчатых деталей в большинстве случаев можно не

учитывать радиусы угловых закруглений (за исключением коробок с очень большими радиусами закруглений), а длину овального контура можно приравнять длине окружности диаметр которой равен полусумме осей овала.

При вытяжке прямоугольной коробок {200 X 100) из овальной заготовки (340X260) коэффициент вытяжки равен:

$$
M_{\text{06}} = \frac{2(A+B)}{0.5\pi(L+K)} = 1.27 \frac{A+B}{L+K} = \frac{2(200+100)}{0.5\pi(300+400)} = 1.27 \frac{200+100}{300+400} = 0.6
$$

Количество операций, необходимых при многооперационной вытяжке коробчатых деталей, может быть определено [1, табл. 66, стр. 145] в зависимости от общего коэффициента вытяжки m<sub>об</sub> относительной толщины заготовки (S/D)х100 или S/(340 + 260)х200.

Так как коэффициент вытяжки = 0.6, а относительное толщина = 2.9, количество операций вытяжки, необходимых для выполнения процесса равно 4.

Расчёт радиуса R<sub>n-1</sub> перехода выполняется по формуле:

$$
R_{y\,n-1} = 0.5B_y + b_n\tag{2.2}
$$

 $200 + 2 \cdot 9 = 30$ мм

Расчёт размеров Rn-1 перехода выполняется по формулам:

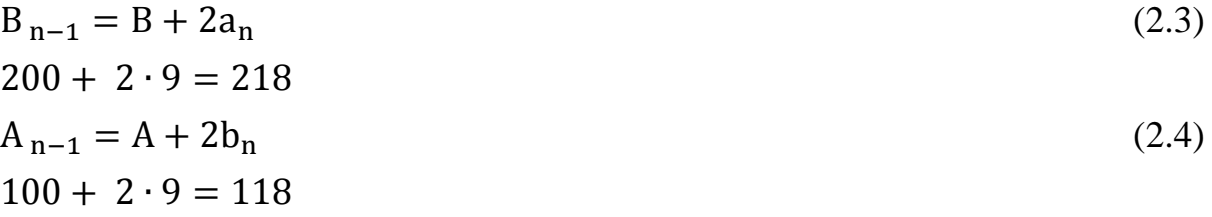

### **3. Формирование 3D-геометрии заготовки и инструмента**

Формирование геометрии заготовки и инструмента производилось в программном продукте NX 9.0. SIEMENS PLM Software. Для проведения численного анализа была сформирована следующая 3D геометрия:

- 1. Электронная модель детали файл detal.prt (рисунок 3.1).
- 2. Первой операцией является булевая операция вырубки заготовки из ленты, для этого были построены плоскость, имитирующая ленту, и контур, по которому осуществляется обрезка необходимой заготовки (файл lenta) - рисунок 3.2.
- 3. Следующая операция вытяжка на глубину 50 мм, с размерами 218 (ширина) и 118 (длина). Понадобилось построить необходимый инструмент, а именно электронные модели:
	- Пуансон с прижимом (файл puanson1) рисунок 3.3.
	- Матрица (файл matrica1) рисунок  $3.4$ .
- 4. Вторая вытяжка выполняется на глубину 80 мм и с размерами 200 мм(ширина) и 100 мм (длина). Для придания заготовки нужной ступенчатой формы, инструмент для второй вытяжки выполнен с соответствующими ступенями. Сформированы электронные модели:
	- Пуансона и прижима (файл puanson2) рисунки 3.5 и 3.6.
	- Матрицы (файл matrica2) рисунок  $3.7$ .
- 5. Следующая операция предназначена для увеличения точности изготавливаемой детали и носит название калибровка. Электронные модели:
	- Пуансон с прижимом (файл puanson 3) рисунок 3.8.
	- Матрица (файл matrica 3) рисунок 3.9.
- 6. Последней операцией является обрезка фланца. Для выполнения обрезки строится контур, по которому будет обрезаться отход. Электронная модель – (файл kontur) рисунок 3.10.

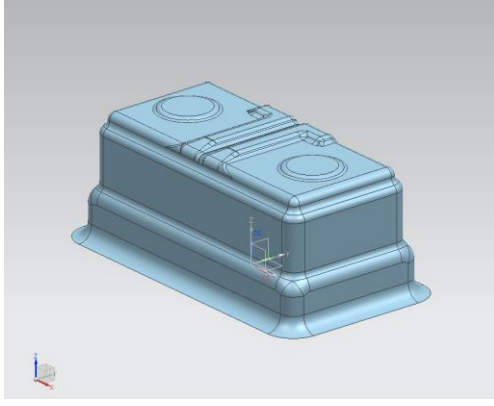

Рисунок 3.1 - 3D-модель коробчатой детали ступенчатой формы

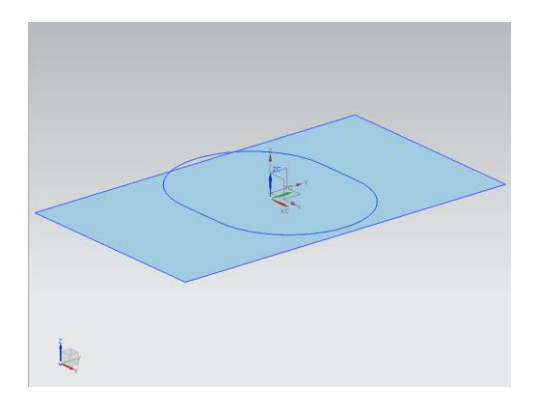

Рисунок 3.2 – 3D модель ленты и линии реза

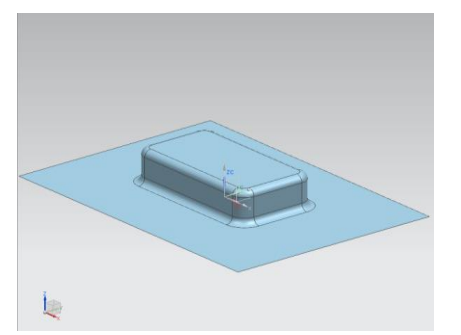

Рисунок 3.4. Матрица для первой вытяжки

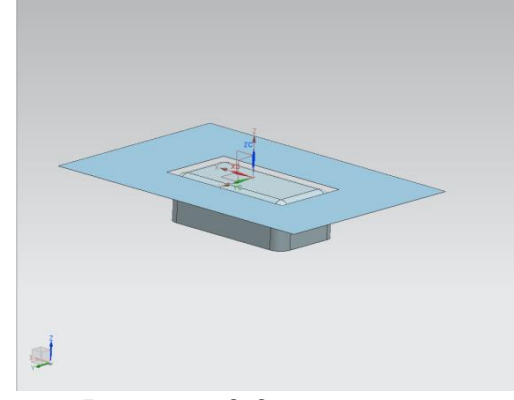

Рисунок 3.2 – пуансон с прижимом для первой вытяжки

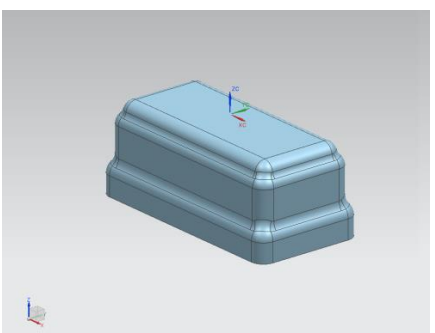

Рисунок 3.5 Пуансон без прижима

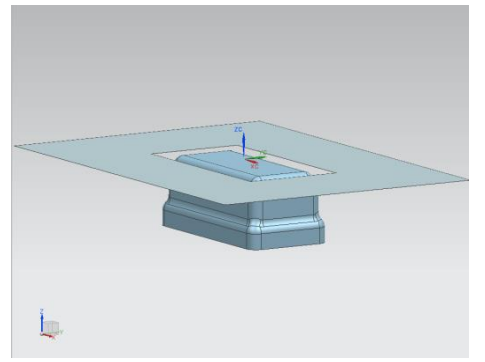

Рисунок 3.6. Пуансон с прижимом Рисунок 3.7. Матрица

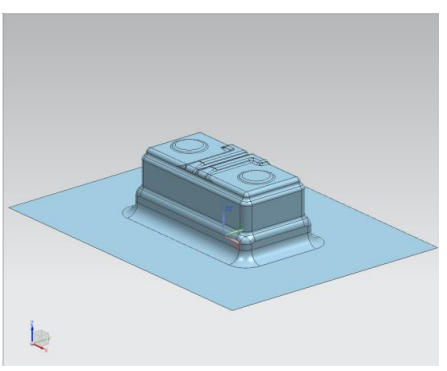

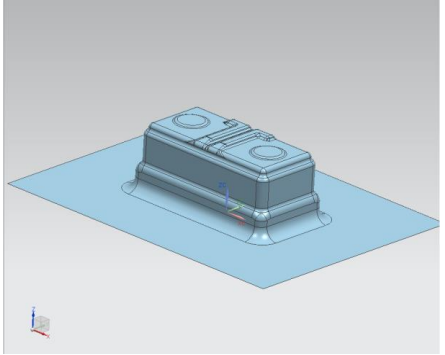

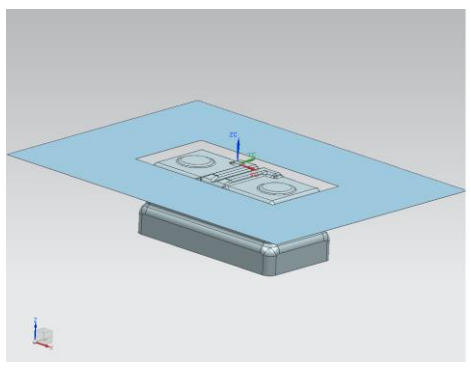

Рисунок 3.9. Матрица Рисунок 3.8. Пуансон с прижимом

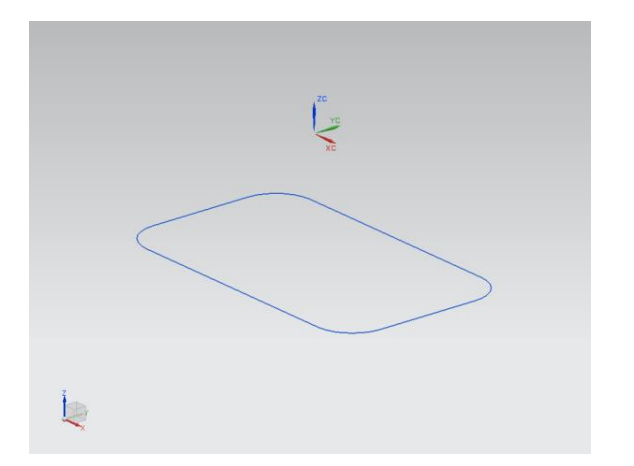

Рис.3.10 - Контур обрезки фланца

Все смоделированные элементы экспортируются в формате \*.IGES в программу препроцессор LS-PREPOST, для последующей обработки, создания k - элементной сетки, параметров и генерирование выходного файла расчёта.

#### 4. **Создание материала заготовки и инструмента**

Данные материала, используемого в процессе расчёта, представлен в текстовом файле с расшрением \*.k. Редактирование параметров материала происходит так же в текстовом файле.Содержание файла материала заготовки, приведено на рисунке 4.1

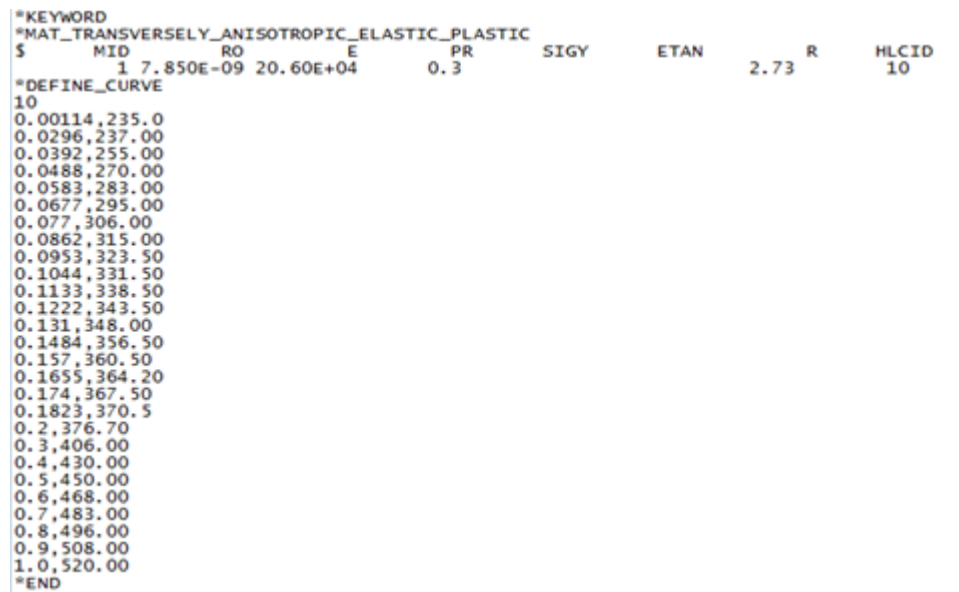

### Рисунок 4.1 – Файл материала заготовки

На рисунке 4.1 представлен тип материала TRANSVERSELY\_ANISOTROPIC\_ELASTIC\_PLASTIC (тип 37), предназначенный для проведения моделирования поведения изотропных материалов в процессе листовой штамповки; дополнительно используется задающая кривая, определяющая зависимость между напряжением и деформацией, такой тип материала используется только для оболочечных элементов.

Рассмотрим параметры данного типа материала для стали 08пс:

MID – уникальный числовой номер материала (1).

 $RO$  – плотность задаваемого материала. (7.850E-09 кг/м<sup>3</sup>).

Е – Модуль Юнга (20.60E+04).

PR – Коэффициент Пуансона, значение равно 0.3.

SIGY – предел текучести.

ETAN–модуль пластического упрочнения.

R – Коэффициент анизотропии (2.73).

HLCID – Номер кривой нагрузки, определяющей зависимость нагрузки от деформации (10).

Данный тип материала не позволяет смоделировать процесс вытяжки, так как является изотропным (используется только один коэффициент анизотропии.)

Для получения более точных результатов был использован материал типа 36MAT-3-Parametr\_Barlat. Главным отличаем типа 33 от типа материала 36 является наличие трёх коэффициентов анизотропии. Рассмотрим параметры типа материала MAT-3-Parametr\_Barlat для стали 08пс. Содержание составленного текстового фала приведено на рисунке 4.2.

| *KEYWORD<br>*MAT_Barlat_Anisotropic_Plasticity |       |              |                |       |                |     |             |                   |
|------------------------------------------------|-------|--------------|----------------|-------|----------------|-----|-------------|-------------------|
| MID<br>п.                                      | RO    | $\mathbf{r}$ | P <sub>R</sub> | 31.32 | P <sub>1</sub> | 92  | <b>ITER</b> | <b>R45</b><br>ROO |
| <b>B90</b>                                     |       |              |                |       |                |     |             |                   |
| 1 7.85E-09 20.60E+04                           |       |              | 03             | ı     |                | 2.5 | $\circ$     | 1.730             |
| 1,360                                          | 2,320 |              |                |       |                |     |             |                   |
| *DEFINE_CURVE                                  |       |              |                |       |                |     |             |                   |
| 10                                             |       |              |                |       |                |     |             |                   |
| 0.00114,235.0                                  |       |              |                |       |                |     |             |                   |
| 0.0296,237.00                                  |       |              |                |       |                |     |             |                   |
| 0.0392, 255.00                                 |       |              |                |       |                |     |             |                   |
| 0.0488,270.00                                  |       |              |                |       |                |     |             |                   |
| 0.0583,283.00                                  |       |              |                |       |                |     |             |                   |
| 0.0677,295.00                                  |       |              |                |       |                |     |             |                   |
| 0.077.306.00                                   |       |              |                |       |                |     |             |                   |
| 0.0862, 315.00<br>0.0953,323.50                |       |              |                |       |                |     |             |                   |
| 0.1044, 331.50                                 |       |              |                |       |                |     |             |                   |
| 0.1133,338.50                                  |       |              |                |       |                |     |             |                   |
| 0.1222,343.50                                  |       |              |                |       |                |     |             |                   |
| 0.131, 348.00                                  |       |              |                |       |                |     |             |                   |
| 0.1484,356.50                                  |       |              |                |       |                |     |             |                   |
| 0.157,360.50                                   |       |              |                |       |                |     |             |                   |
| 0.1655, 364.20                                 |       |              |                |       |                |     |             |                   |
| 0.174.367.50                                   |       |              |                |       |                |     |             |                   |
| 0.1823, 370.5                                  |       |              |                |       |                |     |             |                   |
| 0.2, 376.70                                    |       |              |                |       |                |     |             |                   |
| 0.3, 406, 00                                   |       |              |                |       |                |     |             |                   |
| 0.4, 430.00                                    |       |              |                |       |                |     |             |                   |
| 0.5.450.00                                     |       |              |                |       |                |     |             |                   |
| 0.6, 468.00                                    |       |              |                |       |                |     |             |                   |
| 0.7.483.00                                     |       |              |                |       |                |     |             |                   |
| 0.8, 496, 00                                   |       |              |                |       |                |     |             |                   |
| 0.9, 500.00                                    |       |              |                |       |                |     |             |                   |
| 1.0.520.00                                     |       |              |                |       |                |     |             |                   |
| *END                                           |       |              |                |       |                |     |             |                   |

Рисунок 4.2 – Файл материал MAT-3-Parametr\_Barlat

MID – уникальный числовой номер материала (1).

RO – плотность задаваемого материала. (7.850E-09).

- Е Модуль Юнга (20.60E+04).
- PR Коэффициент Пуансона (0.3).
- HR закон упрочнения (1, линейный).
- Р1 параметр материала (касательный модуль).
- P2 параметр материала (предел прочности) (290).
- ITER– ограничение по количеству итераций для ускорения расчётов (0).
- R00 –Коэффициент анизотропии (1.730).
- R45 Коэффициент анизотропии (1.360).
- R90 Коэффициент анизотропии (2.320).

Для инструмента используется тип материала 20 МАТ-RIGID, определяющий жесткое (недеформируемое) тело. Рассмотрим фрагмент кода выходного k-файла с параметрами материала инструмента (рисунок 4.3)

|       | *MAT RIGID TITLE |               |                                |       |          |                |
|-------|------------------|---------------|--------------------------------|-------|----------|----------------|
| Die   |                  |               |                                |       |          |                |
| \$#   | mid              | ro            | е                              | pr    | n        | couple         |
| m     | alias            |               |                                |       |          |                |
|       |                  |               | 4 7.8500E-9 2.1000E+5 0.300000 |       | 0.000    | 0.000          |
| 0.000 |                  |               |                                |       |          |                |
| S#    | cm <sub>O</sub>  | $\text{con}1$ | con2                           |       |          |                |
|       | 1.000000         | 4             |                                |       |          |                |
|       | \$# lco or a1    | a2            | aЗ                             | ν1    | $\rm v2$ | $\mathbf{v}$ 3 |
|       | 0.000            | 0.000         | 0.000                          | 0.000 | 0.000    | 0.000          |

Рисунок 4.3 – Фрагмент k-файла, параметры материала для инструмента типа MAT-RIGID

- MID уникальный числовой номер материала (4).
- RO плотность задаваемого материала (7.850E-09).
- Е Модуль Юнга (2.1000E+5).
- PR Коэффициент Пуансона (0.3).

N – Признак, обозначающий, что будут использованы нормальные жёсткие тела программы LS-DYNA (0).

M – Прзнак, использования обычных программы LS-DYNA, для работы с жёстким телом (0).

СМО – опция ограничение на центр масс. Значение равно 1, т.е ограничения накладываются в глобальных направлениях.

CON1 – первый параметр ограничения, равный 4, (ограничения накладываются на перемещения по осям yи x).

CON2 – второй параметр ограничения, равный 7 (ограничения устанавливаюся на вращение вокруг осейx, y, и z).

LCO – номер локальной системы кооридант для выходного потока данных

A1-V3 – векторы, фиксированые на жестком теле, используемые для подпрограмм вывода.

Так же редактирование модели материала можно проводить с использованием инструментов программ в программе LS-PREPOST (рисунок 4.4)

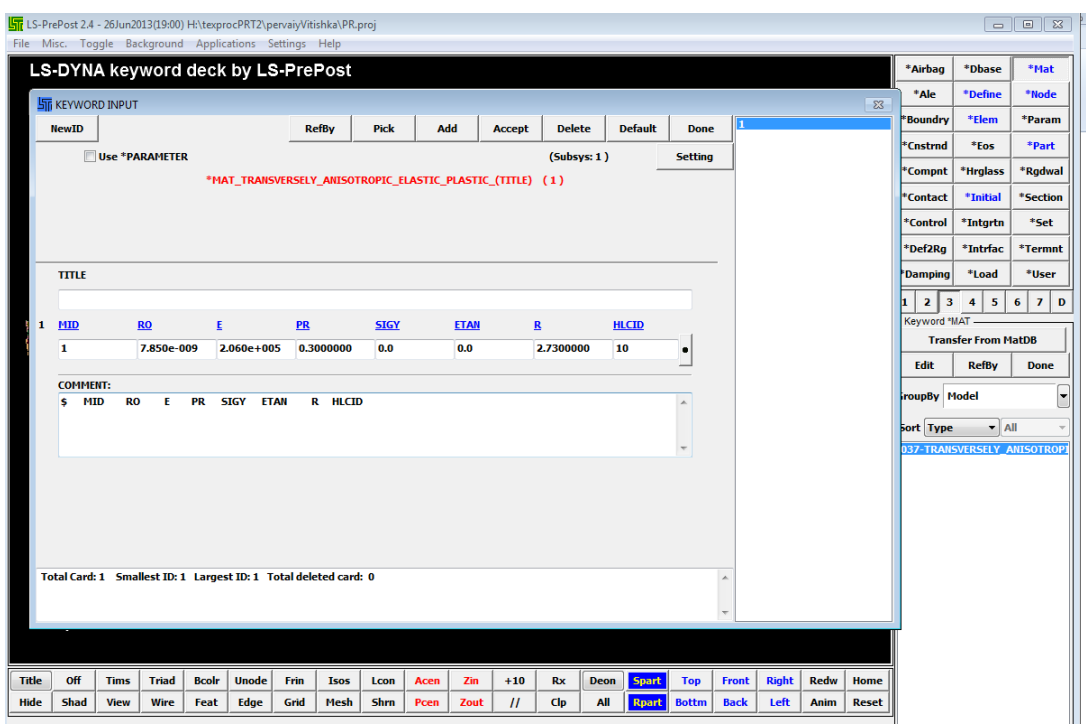

Рисунок 4.4 – Интерфейс окна диалога для редактирование параметров материала в LS-PREPOST

### **5. Моделирование процесса листовой штамповки в LS-PREPOST**

### **и LS-DYNA**

5.1 Моделирование базового процесса листовой штамповки коробчатой детали

ступенчатой формы

5.1.1 Первая вытяжка коробчатой детали

- 1. Импортирование геометрии инструмента и заготовки в формате «.Iges» в программу LS-PREPOST.
- 2. Наноситься конечно-элементная сетка на поверхность ленты. Размер конечных элементов = 4.
- 3. Вносятся параметры заготовки (в разделе Blank):
- Выбирается заготовка (рисунок 5.1, поз. 1).
	- Задаётся тип материала (TRANSVERSELY\_ANISOTROPIC\_ELASTIC\_PLASTICтип 37.) (Позиция 2. Рис 5.1)
- Устанавливается толщина заготовки = 0.9 мм (позиция 3, рис 5.1)

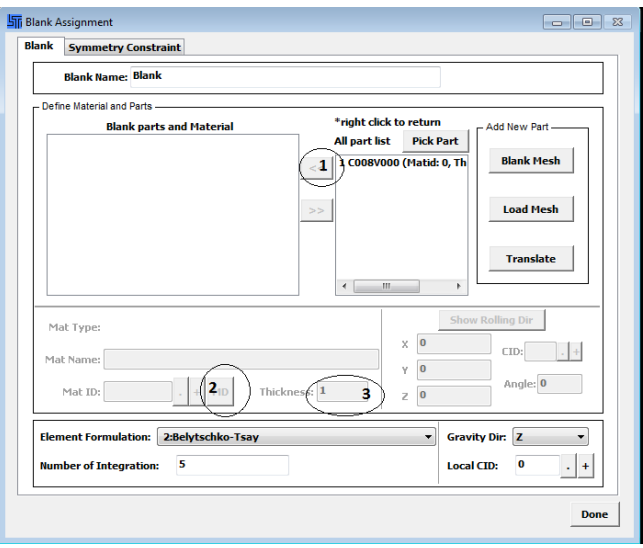

Рисунок 5.1 – Интерфейс окна диалога для установки параметров материала

- 4. Задаётся рабочий инструмент (раздел tool):
- Определяются конечные элементы модели относящиеся к инструменту (рисунок 5.2, поз 1). Die–матрица, Punch -пуансон, binder- прижим (рисунок 5.2 поз. 2)

Важно, что бы позиции инструмента были расставлены верно по отношению к заготовке. Т.к. используется обратная вытяжка и матрица находиться сверху, а пуансон с прижимом снизу. (Рисунок 5.2 поз. 3)

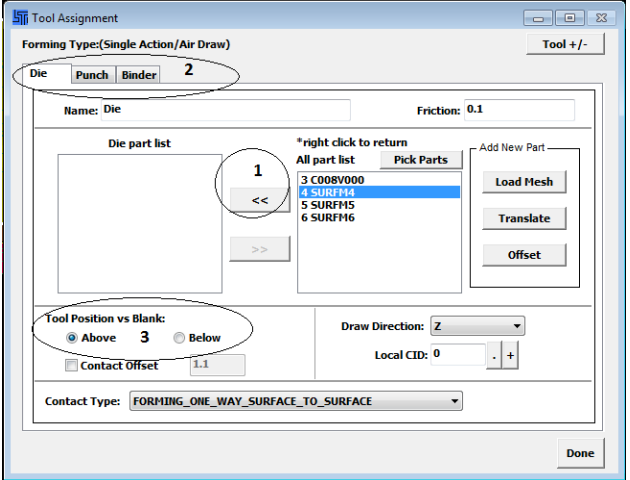

Рисунок. 5.2 – Интерфейс окна диалога для определения конечных

#### элементов модели

5. В разделе Position, определяется расположение инструмента по оси Z. (Рисунок 5.3 позиция 1)

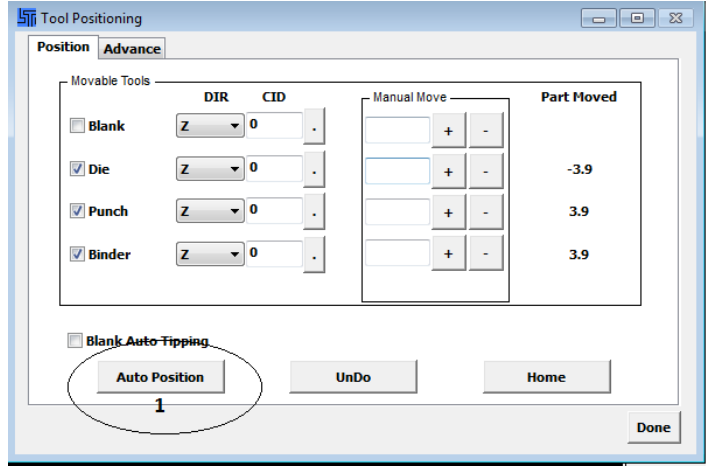

Рисунок 5.3 – Интерфейс окна диалога для определения расположения

инструмента

6. Вносятся параметры симуляции операции вытяжки (раздел Process) (рисунок 5.4 поз. 1)

Первая вкладка closing (рисунок 5.4 поз 2) отвечает за начальную стадию операции: подход прижима к заготовке (рисунок 5.4 поз 3). Параметры самой вытяжки находятся во второй вкладке (drawing, рисунок 5.4 поз 4). Здесь указывается скорость движения матрицы (die, рисунок 5.4 поз 5) и усилие прижима (binder. 5.4 поз 6).

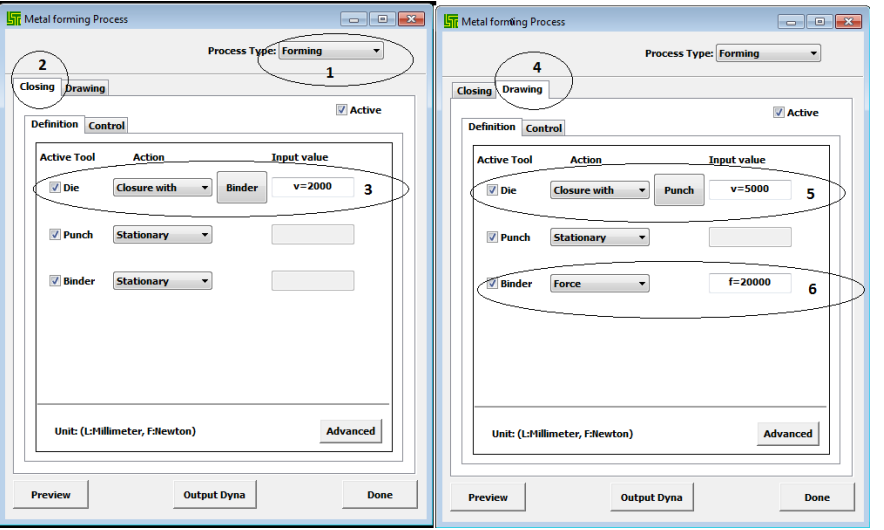

Рисунок 5.4 – интерфейс окна диалога для внесения параметров симуляции операции

- 7. Загружается результат расчёта (файл d3plot) в программу LS-PREPOST. Анализ полученных данных позволил установить:
	- А) Утонение материала составило 25 %.
	- Б) Разрывов и складок в модели не наблюдается.

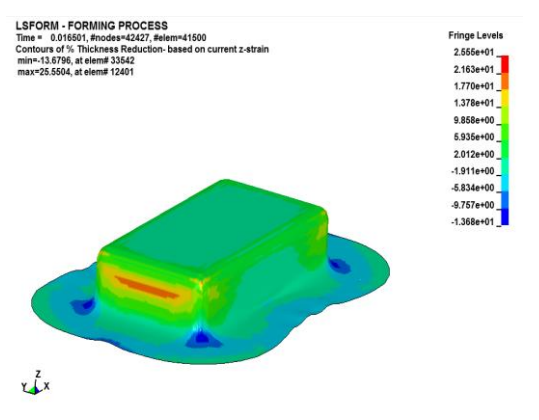

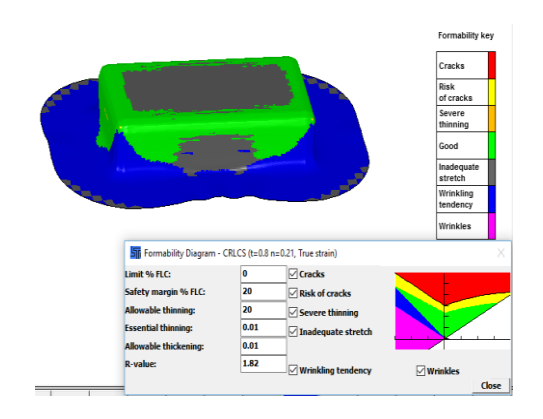

Рисунок 5.5 – утонение Рисунок 5.6 – FLD диаграмма

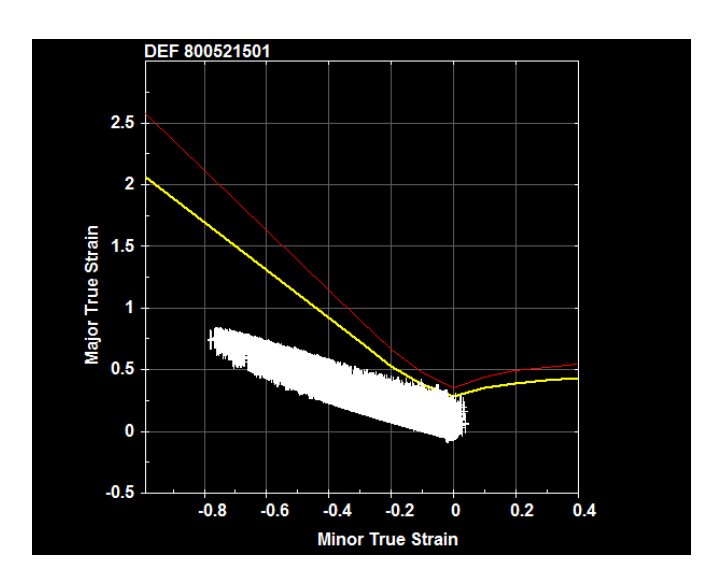

Рисунок 5.7 – FLD-диаграмма

Обозначения на FLD-диаграмме:

Cracks – трещины.

Risk of Cracks – риски трещин.

Severe thinning - утонение материала.

Good – оптимальные участки.

Inadequate stretch – натяжение материала.

Wrinkling tendency – незначительное утолщение материала.

Wrinkles – утолщение материала.

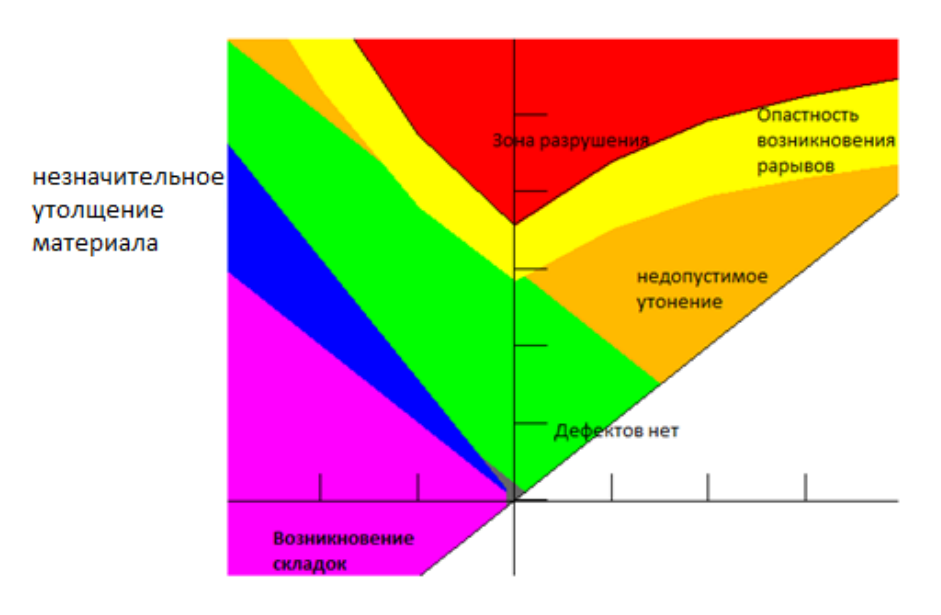

Рисунок 5.8 – диаграмма предельных состояний

Для анализа предельного формоизменения материала при листовой штамповке применяются диаграммы предельных состояний (FLD-диаграммы), которые устанавливают связь между компонентами главных деформаций в момент разрушения.

Диаграммы предельных деформаций часто используются на стадии проектирования инструмента путём математического моделирования. Таким образом можно проанализировать технологию изготовления детали и оптимизировать технологический процесс прежде чем будет изготовлен инструмент, что значительно сокращает время и затраты на изготовление продукции.

По оси ординат откладываются наибольшие главные деформации. По оси абсцисс – наименьшие главные деформации. Диаграмма разделяет на зоны, сочетание главных деформаций в которых прогнозирует тот или иной дефект. В данном случае на диаграмме предельных деформаций видно, что дефектов при вытяжке коробчатой детали не произошли из этого следует что, заданный техпроцесс является оптимальным.

### 5.1.2 Вторая вытяжка

Вторая вытяжка последовательностью действий не отличается от предшествующей ей операцией. Отличие заключается в изменённом инструменте, а именно в использовании ступенчатых форм матрицы и пуансона. В результате получаем модель детали (рисунок 5.9), строим FLDдиаграмму (рисунок 5.10) и смотрим утонение в процентах, для данной модели (рисунок 5.11).

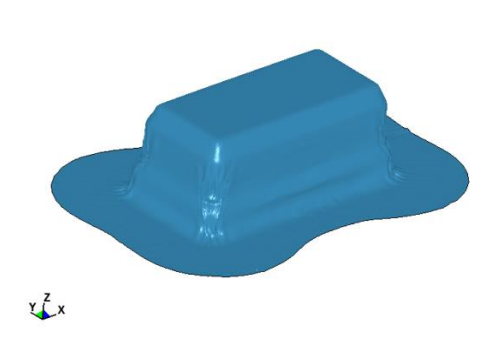

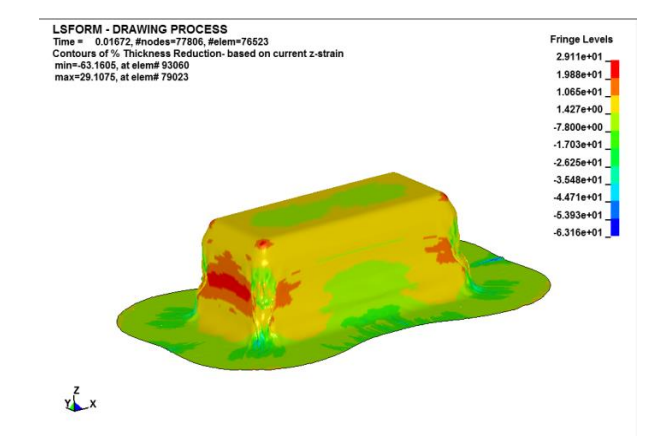

рисунок 5.9 – модель детали рисунок 5.10 – утоненение в

процентах

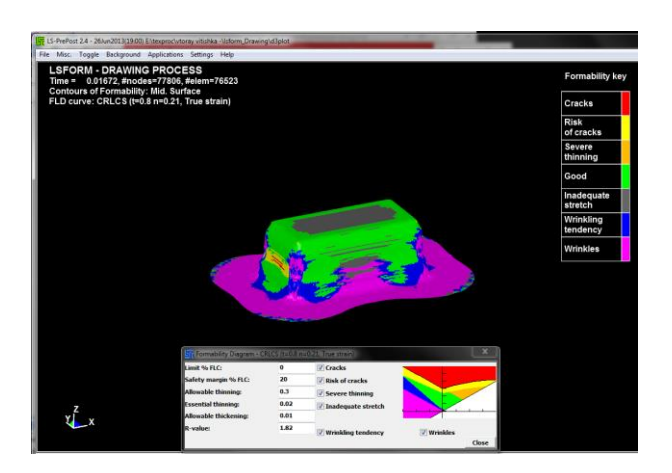

Рисунок 5.11 – FLD-диаграмма

Анализ результата выявил следующие недостатки:

А) Утонение превышает допустимое

Б) Образование складок в угловых зонах.

На рисунке и диаграмме отчётливо видны складки и неровности в районе угловых радиусов (рисунок 5.12), а так же разрыв материала. Дальнейшее моделирование не является целесообразным.

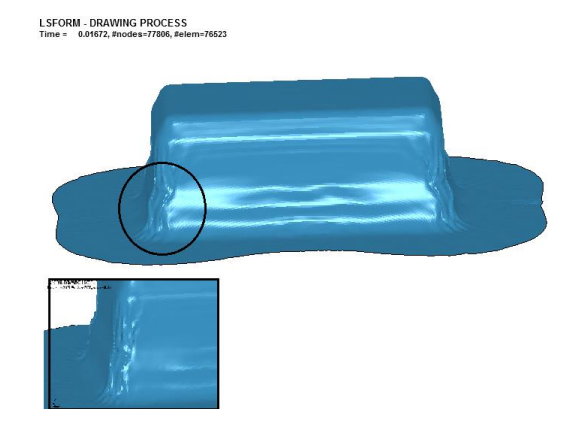

Рисунок 5.12 – Складки в угловых зонах

### Изменения в процессе

Для исправления дефектов были изменены радиуса матрицы на первой вытяжки и добавлены дополнительные радиуса на последующих операциях. Увеличение радиуса углового закругления матрицы позволяет повысить степень вытеснения металла из этих областей в боковые стенки коробки. Подбор радиусов проводились экспериментальным образом, так как весь процесс является исследовательским. На рисунках 5.13 и 5.14 показано, какие изменения произошли в базовом инструменте, для моделирования проектного варианта.

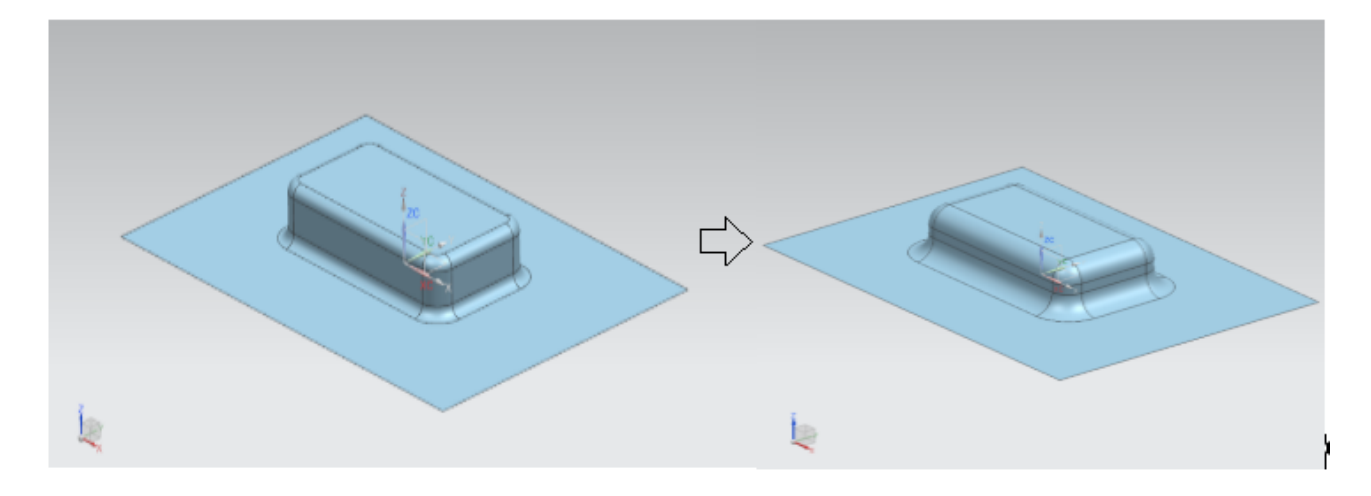

Рисунок 5.13 – Изменения в инструменте для первой вытяжки

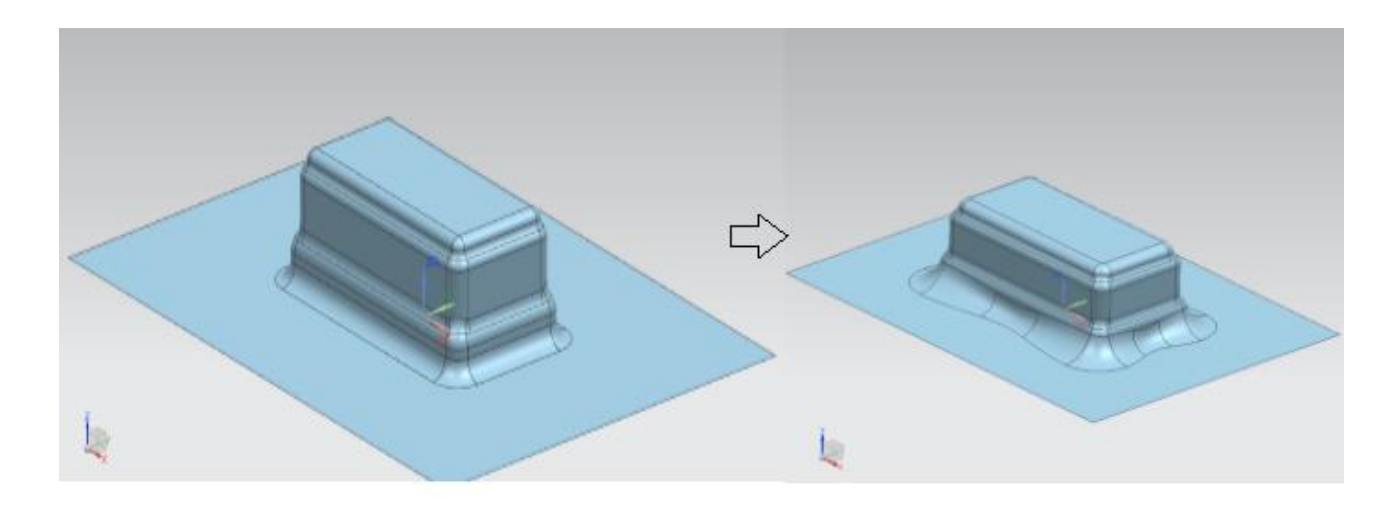

Рисунок 5.14 - Изменения в инструменте для второй вытяжки

# 5.2. Моделирование проектного варианта процесса листовой штамповки коробчатой детали ступенчатой формы

### 5.2.1 Первая вытяжка с увеличенными радиусами матрицы

Вытяжка с изменённым инструментом последовательностью действий не отличается от первой вытяжки (см. пункт 5.15).

Из полученных данных получаем:

- Модель заготовки (рисунок 5.16).
- Утонение материала составляет 6% (рисунок 5.17).
- Разрывов и складок в модели не наблюдается (рисунок 5.18).

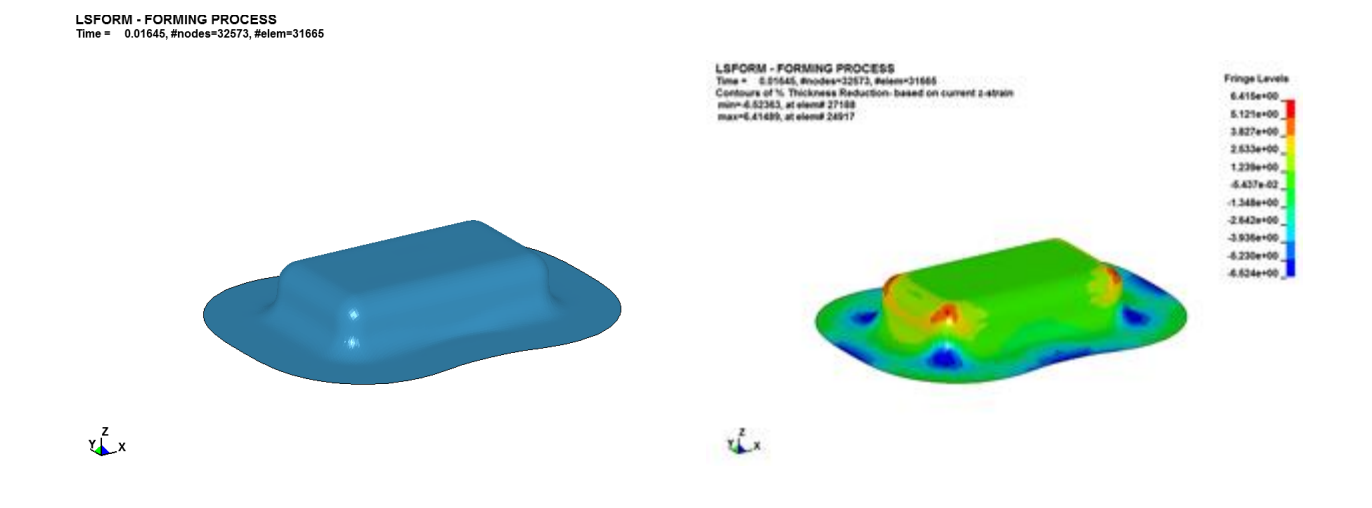

Рисунок 5.15 – Модель заготовки Рисунок 5.16 – Утонение в процентах

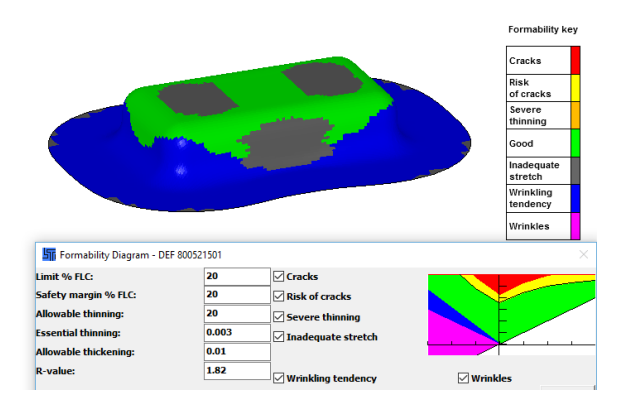

### Рисунок 5.17 - FLD-диаграмма

### 5.2.2 Вторая вытяжка с дополнительными радиусами в матрице

Анализ полученных данных:

- Модель заготовки (рисунок 5.18).
- Утонение материала составляет 12% (рисунок 5.19).
- Разрывов и складок в модели не наблюдается (рисунок 5.20).

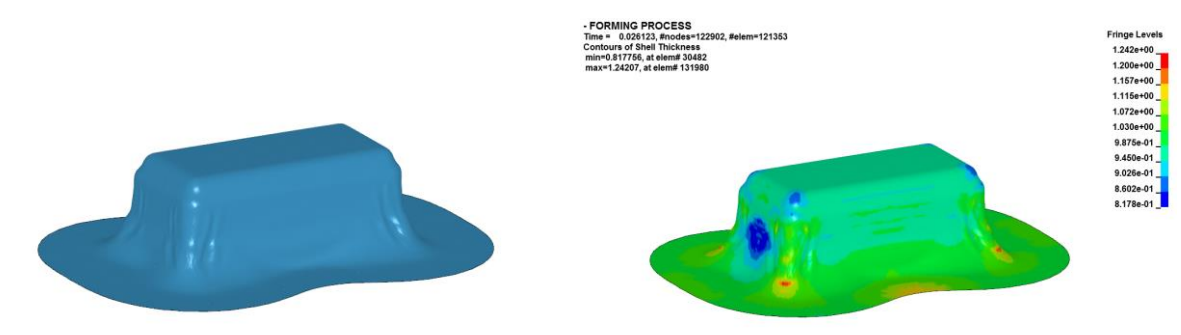

Рисунок 5.18 – модель детали Рисунок 5.19 – утонение в процентах

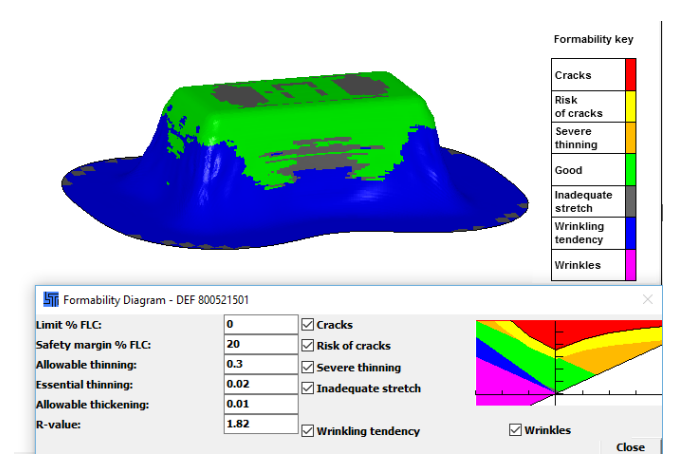

Рисунок 5.20 – FLD-диаграмма

### 5.2.3 Калибровка радиусов

Калибровка в данном процессе необходима для того, что бы довести радиуса до нужного значения и привести геометрию модели к необходимой форме.

Полученный результат:

 $\bullet$  Модель детали (рисунок 5.21).

- Утонение составляет 22 % (рисунок 5.22).
- Разрывов и складок не наблюдается (рисунок 5.23).

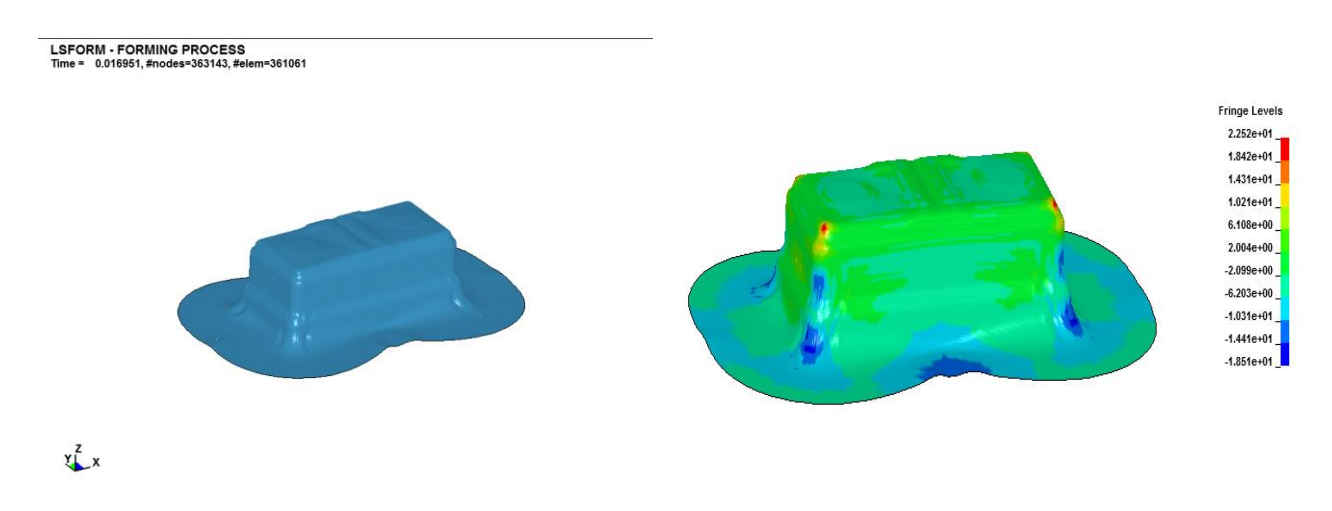

Рисунок 5.21 – модель детали Рисунок 5.22 – утонение в процентах

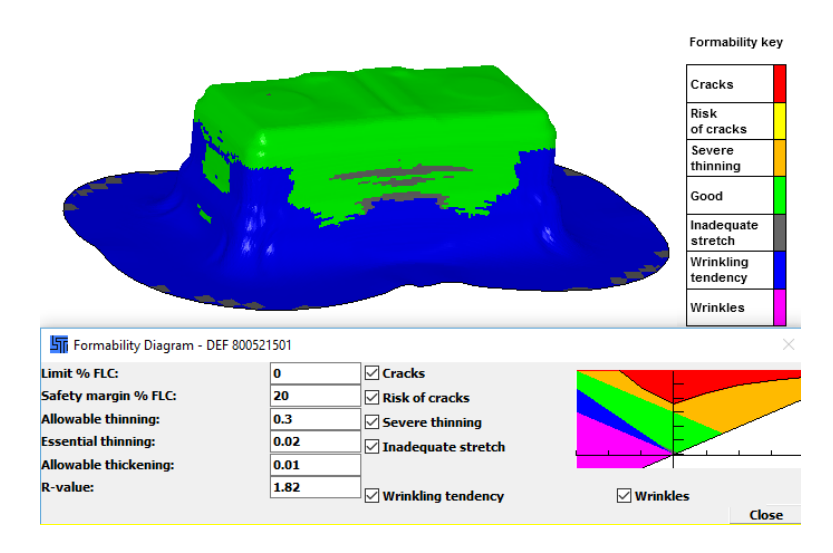

Рисунок 5.23 – FLD-диаграмма

### 5.2.4 Дополнительная калибровка радиусов

Полученный результат:

- Модель детали (рисунок 5.24).
- Утонение составляет 22 % (рисунок 5.25).
- Разрывов и складок не наблюдается (рисунок 5.26).

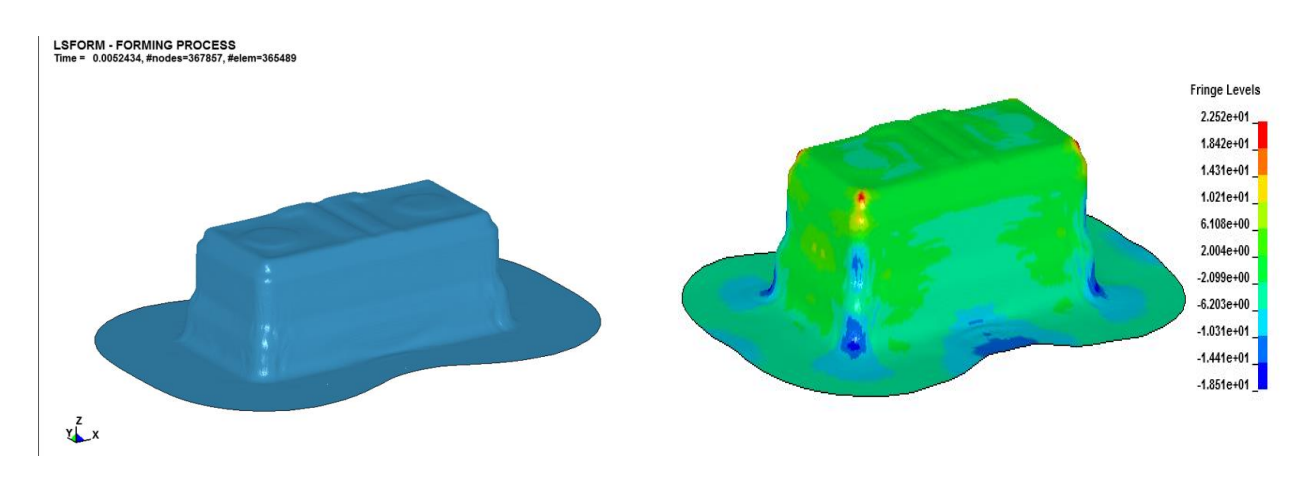

Рисунок 5.24 – модель детали Рисунок 5.25– Утонение в процентах

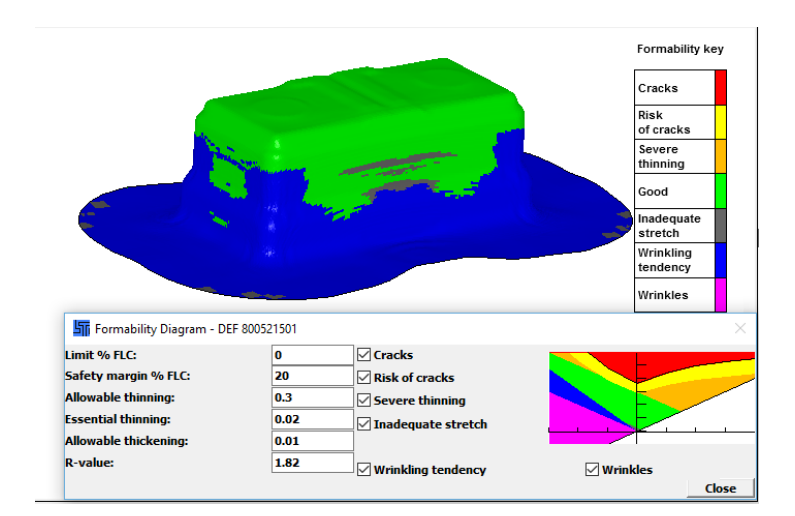

Рисунок 5.26 – FLD-диаграмма

Моделирование процесса обрезка фланца является булевая операция.

В результате анализа полученных данных получаем:

• Конечную модель детали (рисунок 5.27)

 $x^Z$ 

Складок и разрывов не наблюдается (рисунок 5.28 и 5.29)

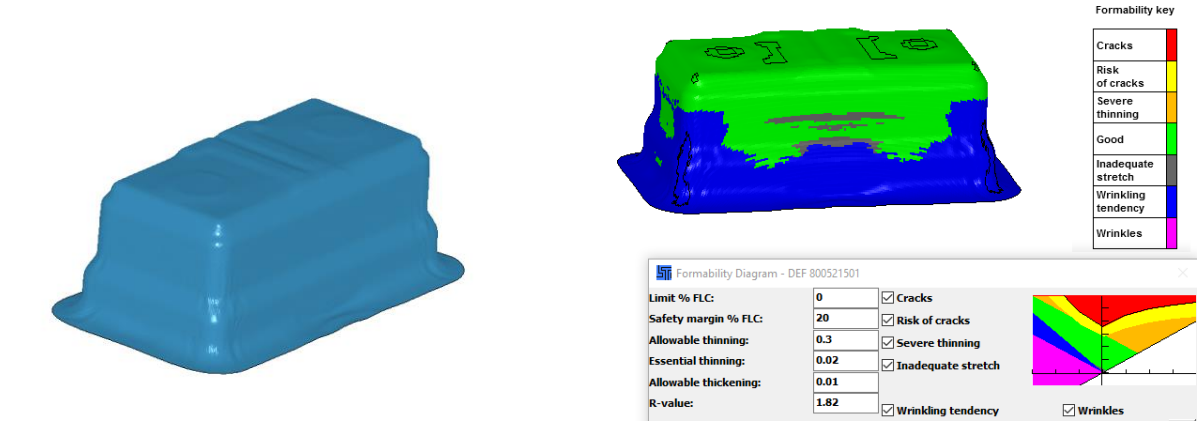

Рисунок 5.27 – Модель детали с Рисунок 5.28 – FLDдиаграмма

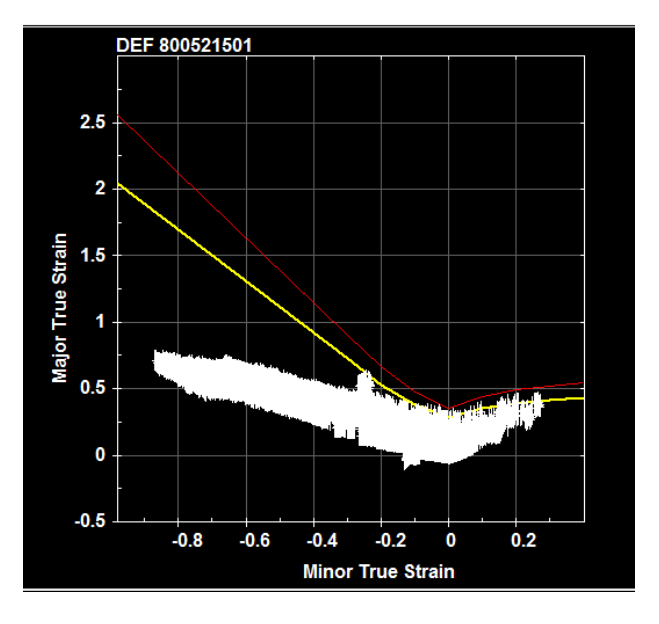

Рисунок 5.29 - График пластических напряжений

### **6. Безопасность и экологичность проекта**

6.1Технологическая характеристика объекта

В данном дипломном проекте, оборудованием, на котором выполняется техпроцесс является персональный компьютер со следующими минимальными характеристиками:

- Операционная система: Windows XP, Vista, 7, 8, 10  $(x86/64)$
- Процессор: Intel / AMD с тактовой частотой 2.5 ГГц
- Оперативная память: 4 Гб.
- Видеокарта: Radeon / GeForce или совместимая, с памятью 1 гб
- Свободное место на жестком диске: 200 Гб

Данной конфигурации вполне достаточно для запуска LS-Prepost, Lsdyna и Siemens PLM NX 8.

Так же для создания отчета и обработки статистических данных использовался MicrosoftExcel 2010. При помощи которого были созданы и обработаны табличные данные конечных результатов исследования и его оптимизации, извлечённые при помощи MicrosoftWord 2010 из файлов расширения opl.

| $N_2$     | Технологический   | Технологическая   | Наименование      | Оборудование,           |
|-----------|-------------------|-------------------|-------------------|-------------------------|
| $\Pi/\Pi$ | процесс           | операция, вид     | должности         | техническое             |
|           |                   | выполняемых работ | работника,        | устройство,             |
|           |                   |                   | выполняющего      | приспособление          |
|           |                   |                   | технологический   |                         |
|           |                   |                   | процесс, операцию |                         |
| -1        | Моделирование     | Моделирование     | Оператор ЭВМ      | Персональный            |
|           | процесса          | многооперационной |                   | компьютер               |
|           | изготовления      | <b>ВЫТЯЖКИ</b>    |                   | CAD система -NX         |
|           | коробчатой детали |                   |                   | 9.0 PLMS of tware       |
|           | ступенчатой формы |                   |                   | САЕ системы -           |
|           |                   |                   |                   | LS-PREPOST <sub>и</sub> |
|           |                   |                   |                   | LS-DYNA                 |

Таблица 6.1 - Технологический паспорт объекта

# 6.2 Идентификация профессиональных рисков

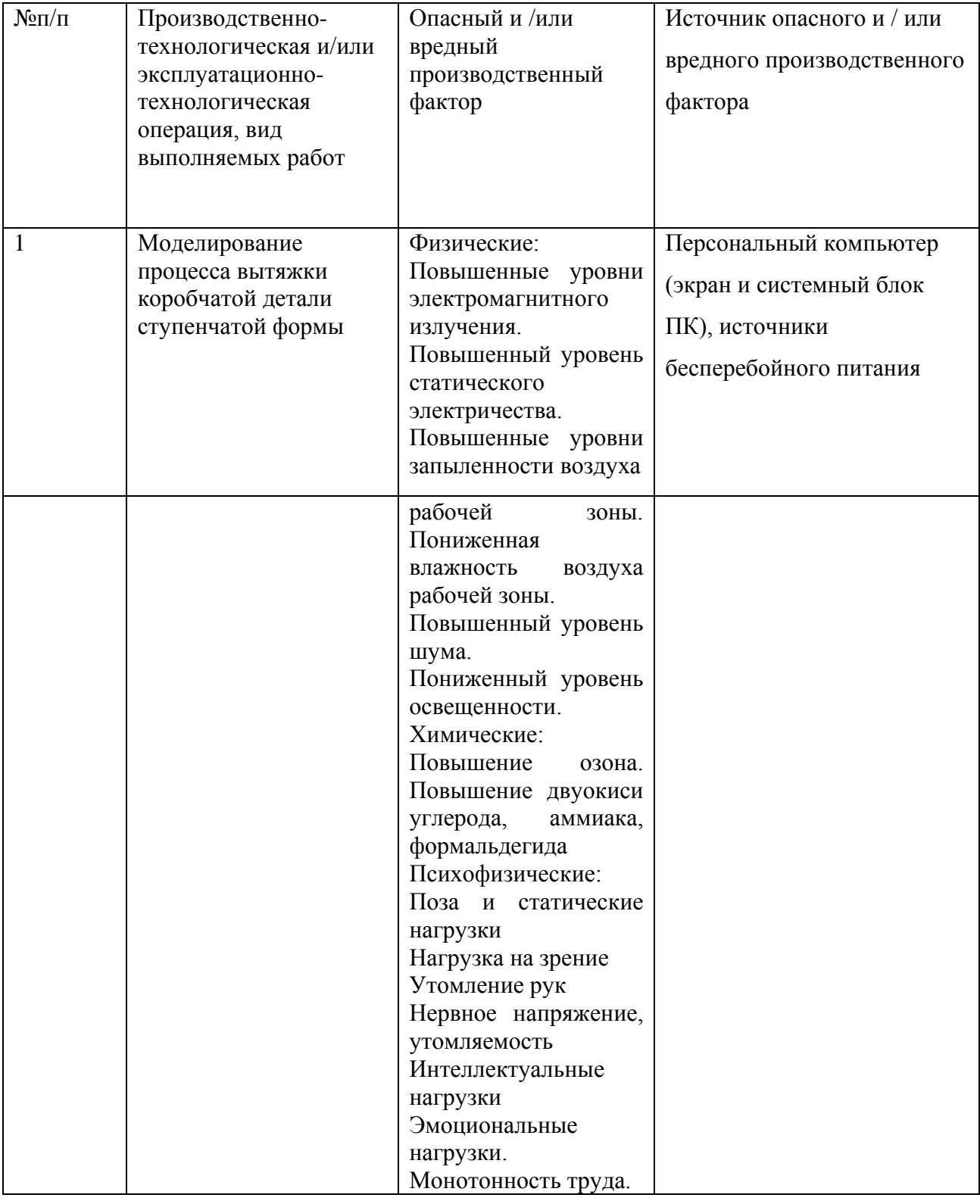

Таблица 6.2 – Идентификация профессиональных рисков

### 6.3. Методы и средства снижения профессиональных рисков

Таблица 6.3 – Организационно-технические методы и технические средства снижения негативного воздействия опасных и вредных производственных факторов (уже реализованных в базовом исходном состоянии и дополнительно или альтернативно предлагаемых для реализации в рамках дипломного проекта)

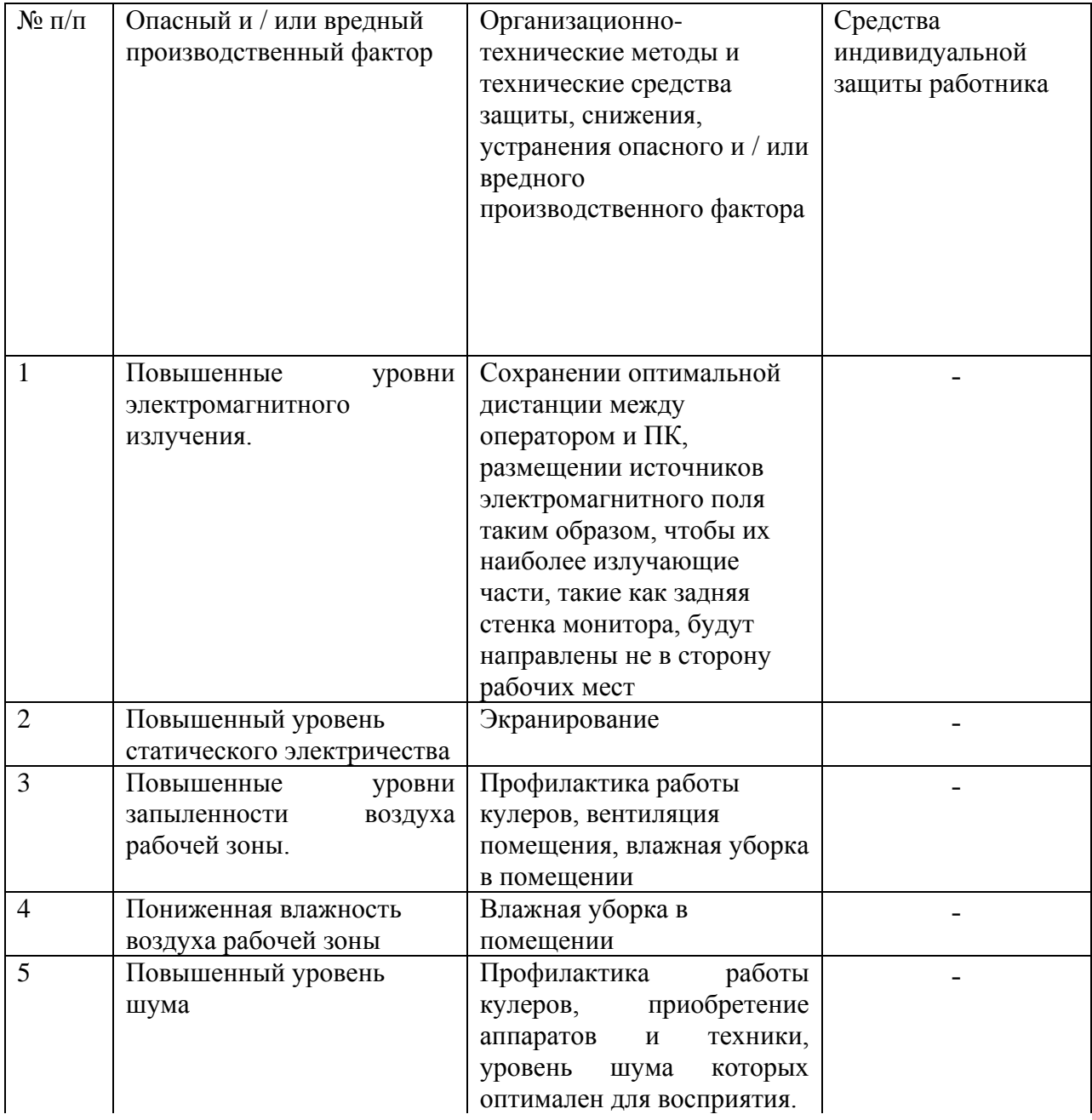

# Продолжение таблицы 6.3

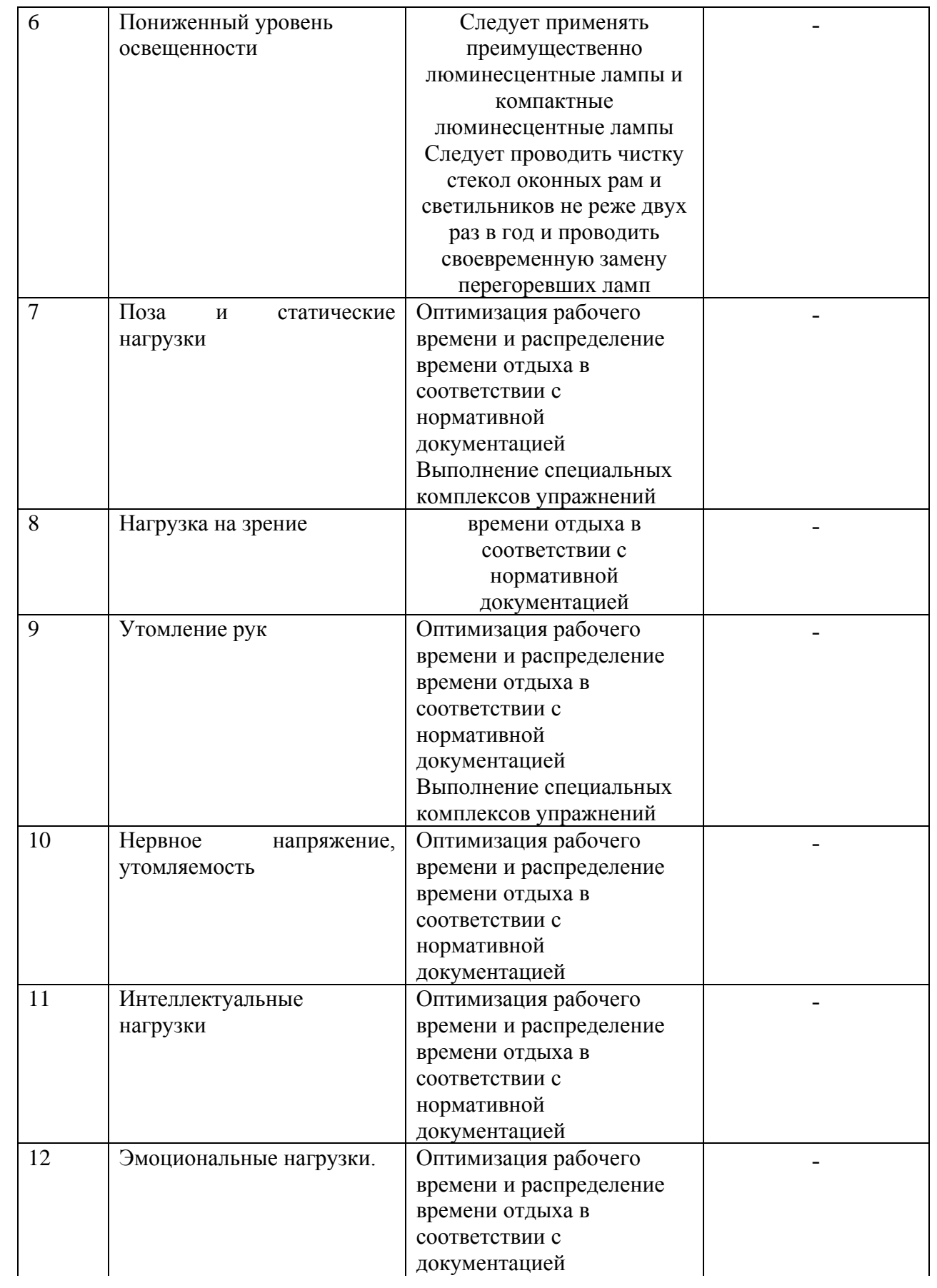

Продолжение таблицы 6.3

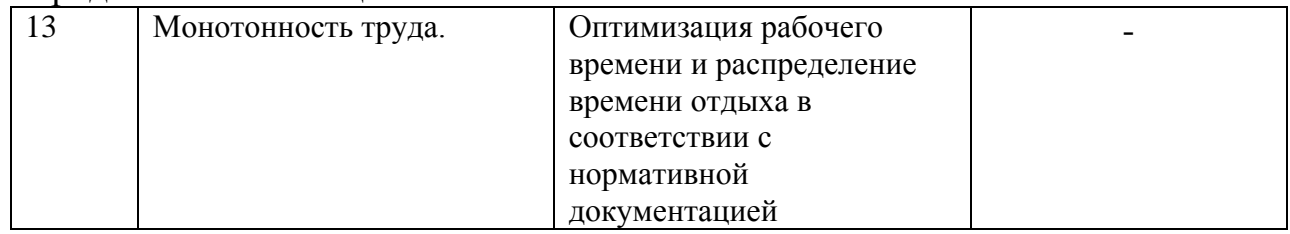

#### 6.4 Обеспечение пожарной безопасности технического объекта

Пожарная безопасность — состояние объекта, при котором исключается возможность пожара, а в случае его возникновения предотвращается воздействие на людей опасных его факторов и обеспечивается защита материальных ценностей.

Пожарная безопасность обеспечивается системой предотвращения пожара и системой пожарной защиты. Во всех служебных помещениях обязательно должен быть «План эвакуации людей при пожаре», регламентирующий действия персонала в случае возникновения очага возгорания и указывающий места расположения пожарной техники.

В современных ЭВМ очень высокая плотность размещения элементов электронных схем. В непосредственной близости друг от друга располагаются соединительные провода, кабели. При протекании по ним электрического тока выделяется значительное количество теплоты. При этом возможно оплавление изоляции. Для отвода избыточной теплоты от ЭВМ служат системы вентиляции и кондиционирования воздуха. При постоянном действии эти системы представляют собой дополнительную пожарную опасность.

Одна из наиболее важных задач пожарной защиты — защита строительных помещений от разрушений и обеспечение их достаточной прочности в условиях воздействия высоких температур при пожаре. Учитывая высокую стоимость электронного оборудования части здания, в которых предусмотрено размещение ЭВМ, должны быть первой и второй степени

огнестойкости. Для изготовления строительных конструкций используются, как правило, кирпич, железобетон, стекло, металл и другие негорючие материалы. Применение дерева должно быть ограничено, а в случае использования необходимо пропитывать его огнезащитными составами.

| N <sub>2</sub> | Участок,      | Оборудование | Класс  | Опасные факторы   | Сопутствующие    |
|----------------|---------------|--------------|--------|-------------------|------------------|
| $\Pi/\Pi$      | подразделение |              | пожара | пожара            | проявления       |
|                |               |              |        |                   | факторов пожара  |
| 1              |               | Персональный | B, E   | Пламя и искры;    | Вынос            |
|                |               | компьютер    |        | повышенная        | (замыкание)      |
|                |               |              |        | температура       | высокого         |
|                |               |              |        | окружающей        | электрического   |
|                |               |              |        | среды,            | напряжения<br>на |
|                |               |              |        | повышенная        | токопроводящие   |
|                |               |              |        | концентрация      | части            |
|                |               |              |        | токсичных         | технологических  |
|                |               |              |        | продуктов         | установок,       |
|                |               |              |        | горения,          | оборудования,    |
|                |               |              |        | пониженная        | агрегатов,       |
|                |               |              |        | концентрация      | изделий и иного  |
|                |               |              |        | кислорода,        | имущества        |
|                |               |              |        | снижение          |                  |
|                |               |              |        | видимости в дыму  |                  |
|                |               |              |        | (B<br>задымленных |                  |
|                |               |              |        | пространственных  |                  |
|                |               |              |        | 30Hax)            |                  |

Таблица 6.4 – Идентификация классов и опасных факторов пожара

Таблица 6.5 - Технические средства обеспечения пожарной безопасности.

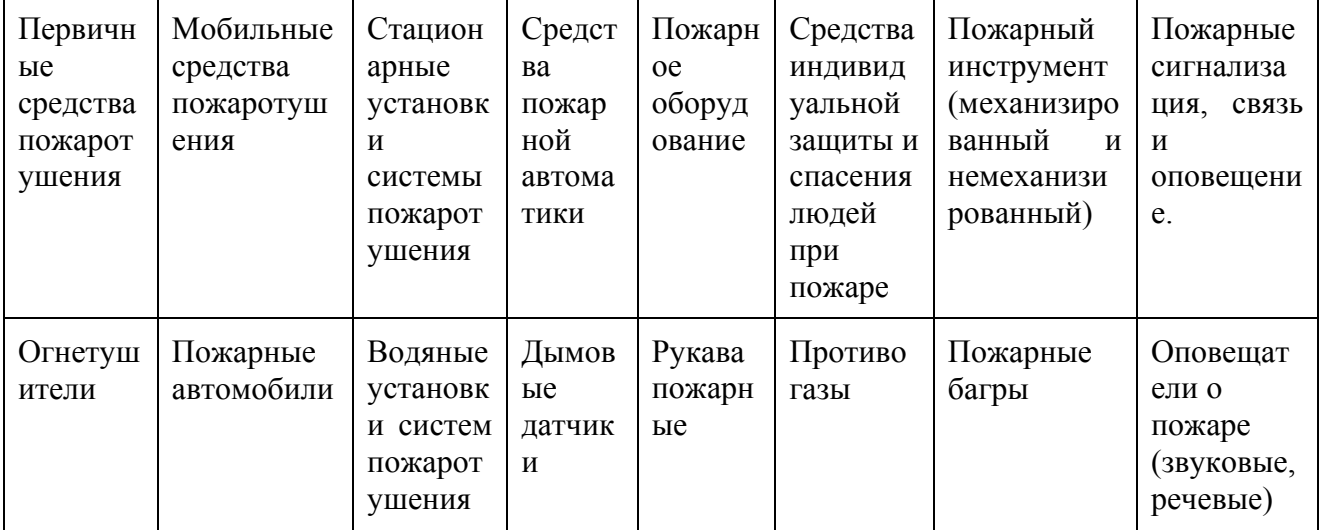

Продолжение таблицы 6.5

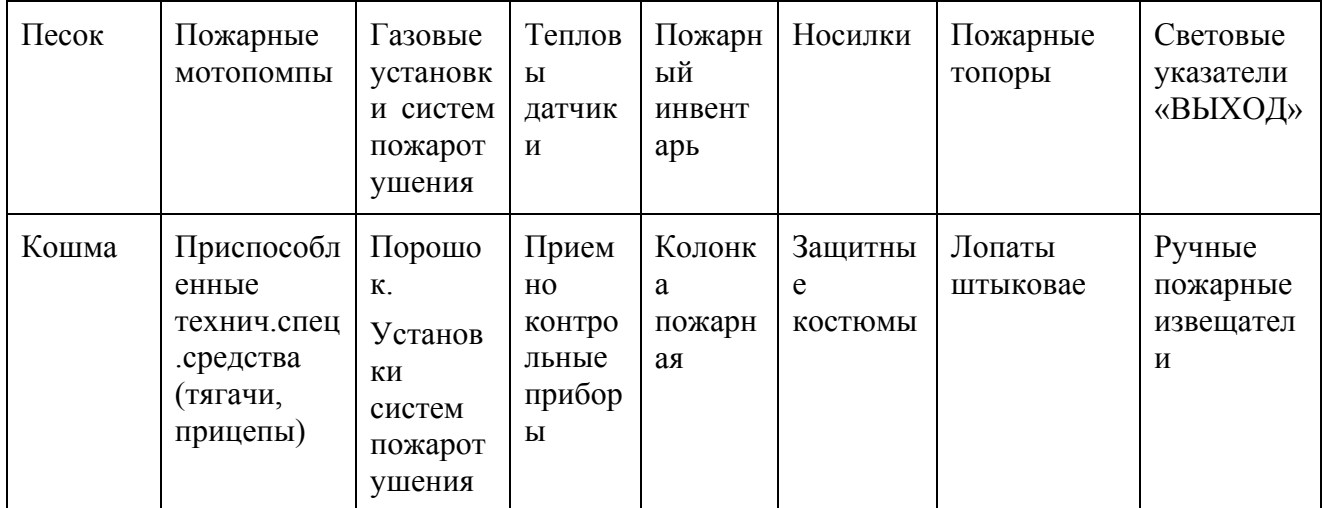

### Таблица 6.6 – Организационные (организационно-технические) мероприятия по

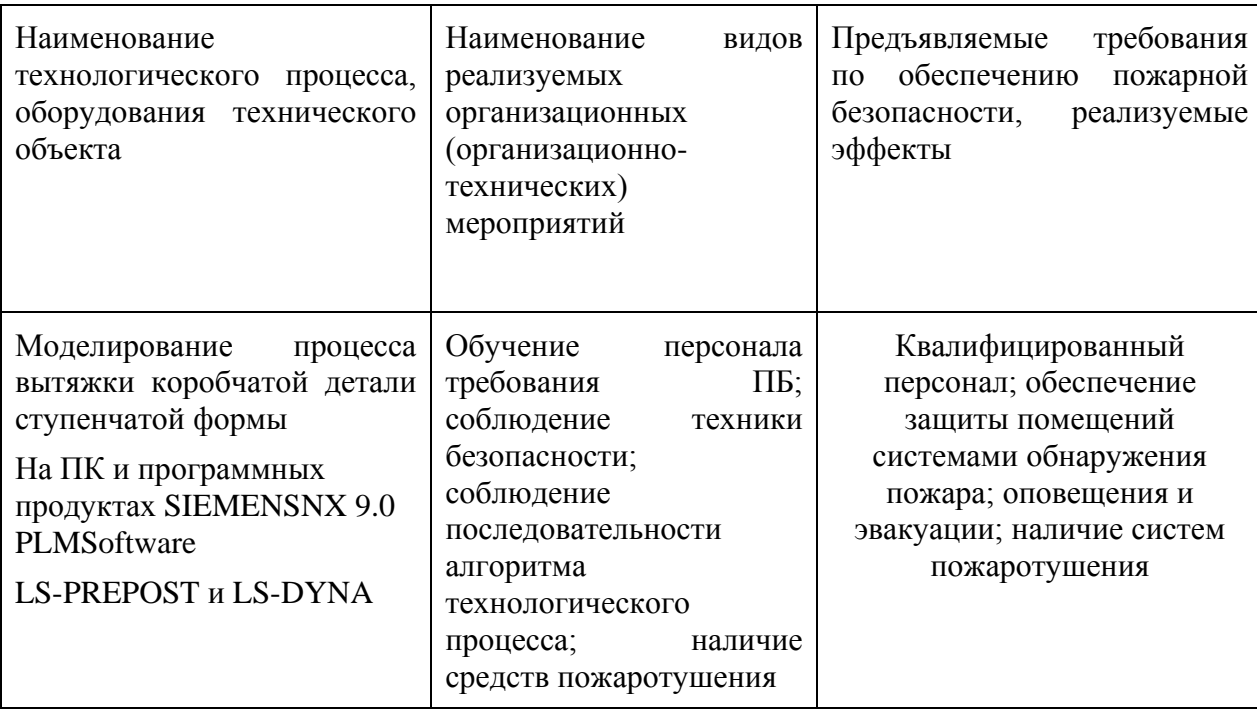

обеспечению пожарной безопасности

### 6.5 Обеспечение экологической безопасности технического объекта

Персональный компьютер потребляет энергию от сети, что является основной прямой формой воздействия на окружающую среду. С применением современных технологий уменьшается количество энергопотребления и вредных выбросов (повышенное содержание в воздухе рабочей зоны микроорганизмов; повышенное содержание в воздухе рабочей зоны двуокиси углерода, аммиака, фенола, формальдегида и полихлорированных бифенилов) что выгодно с экономической и экологической стороны. Для снижения энергопотребления необходимо следить за отключением оборудования на рабочем месте по завершению работы, если на них не производятся инженерные расчеты.

Прямым и в тоже время косвенным воздействием на окружающую среду можно считать процесс производства компьютеров и компьютерной техники. Воздействие компьютеров на окружающую среду определяется именно тем, как воздействует на окружающую среду продукция компаний и фирм, производящих компьютеры и комплектующие устройства именно в процессе производства, а не в процессе эксплуатации.

Многие производители стремятся снизить энергопотребление производимых устройств, в данном случае компьютеров при их непосредственной эксплуатации, а также снизить суммарный объём вредных выбросов, складываемых из выбросов, возникающих на этапах производства, транспортировки, использования и утилизации продукции.

Таблица 6.7 – Идентификация экологических факторов технического объекта

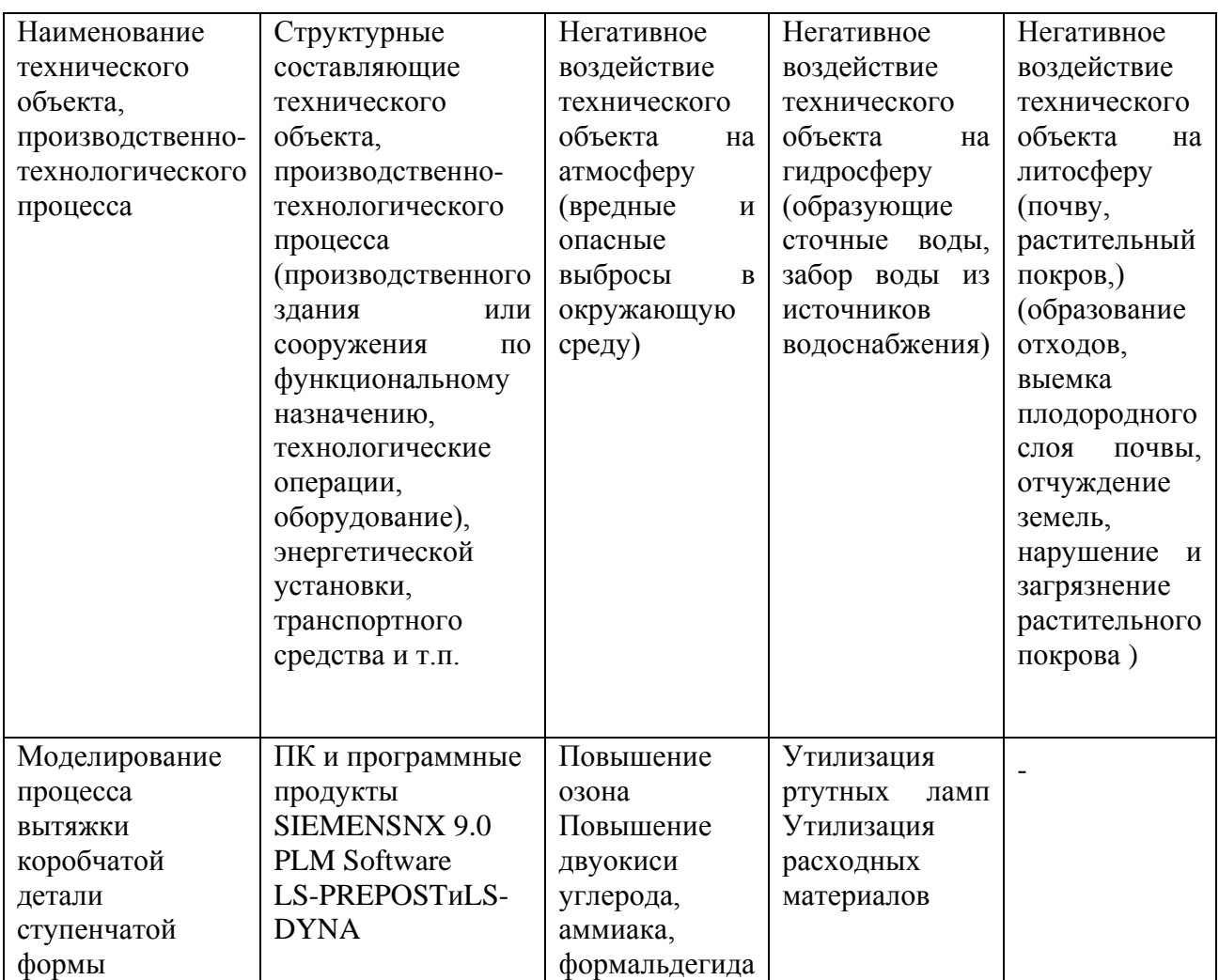

Таблица 6.8 – Разработанные организационно-технические мероприятия по

снижению негативного антропогенного воздействия технического объекта на

окружающую среду

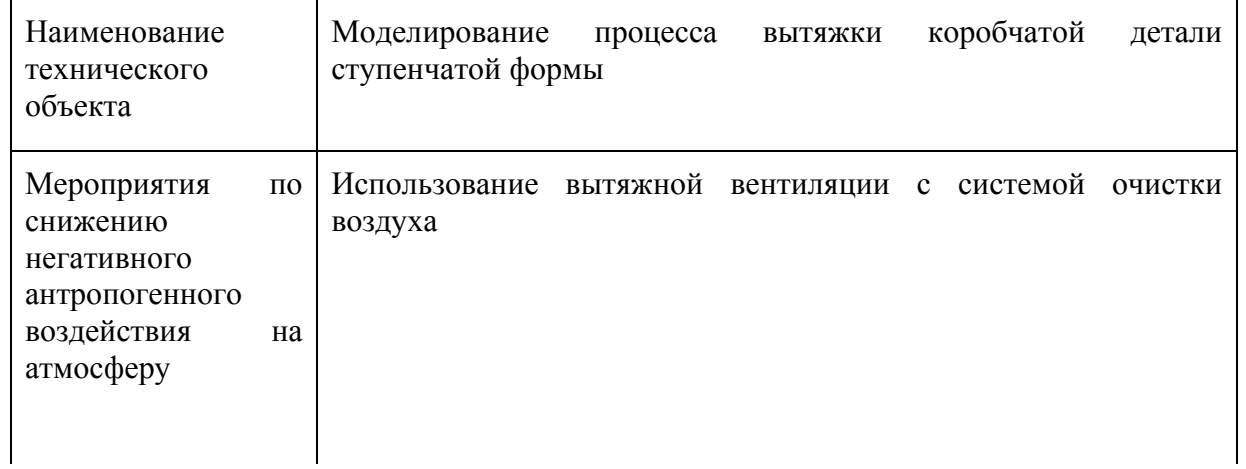

#### Продолжение таблицы 6.8

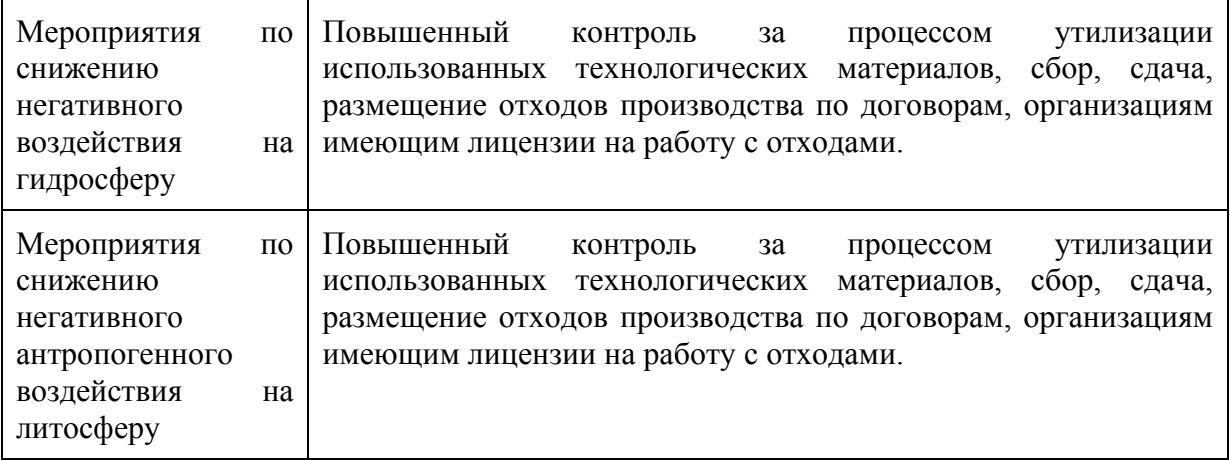

В разделе «Безопасность и экологичность технического объекта» приведена характеристика моделирования коробчатой детали ступенчатой детали, перечислены технологические операции, должности работников, производственно-техническое оборудование, применяемые материал (таблица 6.1).

Проведена идентификация профессиональных рисков по осуществляемому моделированию коробчатой детали ступенчатой формы видам производимых работ. В качестве опасных и вредных производственных факторов идентифицированы следующие: (таблица 6.2). Разработаны организационно-технические мероприятия, включающие технические устройства снижения профессиональных рисков, а именно инструктаж по технике безопасности, применение средств автоматизации и механизации и т.д. Подобраны средства индивидуальной защиты для работников (таблица 6.3)

Разработаны мероприятия по обеспечению пожарной безопасности технического объекта. Проведена идентификация классов пожара и опасных факторов пожара и разработка средств и мер обеспечения пожарной безопасности (таблица 6.4). Разработаны мероприятия по обеспечению пожарной безопасности на техническом объекте (таблица 6.5).

Идентифицированы технологические факторы (таблица 6.6) и разработаны мероприятия по обеспечению экологической безопасности на техническом объекте (таблица 6.7)

### 7. **Экономическая часть проекта**

Организационно-экономическое обоснование целесообразности исследования в рамках данной бакалаврской работы заключается в следующем:

1. Определение трудоемкости и длительности проводимых работ.

2. Составление линейного плана-графика выполнения бакалаврской работы на протяжении всего процесса исследования.

3. Расчет затрат необходимых для проведения данного исследования.

4. Расчет экономической эффективности внедрения исследования.

7.1 Определение трудоемкости и длительности выполнения каждого этапа работ

Работы, осуществляемые в процессе исследовании, разбиваются на определенные стадии и этапы и сводятся в таблицу (табл. 7.1).

Таблица 7.1 – Сводная таблица результатов отчёта

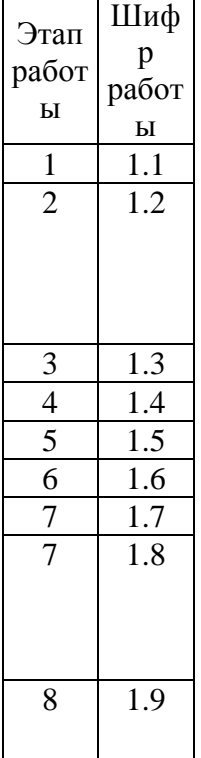

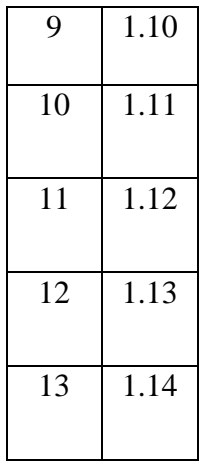

Ожидаемая трудоемкость выполнения каждой работы и каждого этапа:

$$
t_{\text{ox}} = \frac{3 \cdot t_{\text{min}} + 2 \cdot t_{\text{max}}}{5} \tag{7.1}
$$

Гдеt<sub>min</sub> – оптимистическая оценка трудоемкости выполнения работы, дн.; tmax – пессимистическая оценка трудоемкости выполнения работы, дн. Длительность работы или этапа:

$$
T_i = \frac{t_{or}}{P_i} \tag{7.2}
$$

где P<sub>i</sub> - численность исполнителей.

$$
t_{0-1} = \frac{3 \cdot 1 + 2 \cdot 2}{5} = 1,4
$$
 (дн.);  $T_{0-1} = \frac{1,4}{6} = 0,23$  (дн/чел), принимаем целое  $T_{0-1} = 1$   
(дн/чел).

Суммарная длительность бакалаврской работы находится по формуле (7.3):

$$
T_{\text{Hup}} = \Sigma T_{\text{tr}} \tag{7.3}
$$

В результате расчетов длительность выполнения бакалаврской работы составила 74 дней. Для наглядности хода выполнения работ строиться линейный план-график

### 7.2 Расчет затрат на проведение бакалаврской работы

| № этапа | Техник | Руководитель | Всего (чел)    |
|---------|--------|--------------|----------------|
| 1.1     |        |              | $\overline{2}$ |
| 1.2     |        |              | $\mathcal{D}$  |
| 1.3     |        |              | $\overline{c}$ |
| 1.4     |        |              |                |
| 1.5     |        |              |                |
| 1.6     |        |              |                |
| 1.7     |        |              |                |
| 1.8     |        |              |                |
| 1.9     |        |              |                |
| 1.10    |        |              | $\overline{2}$ |
| 1.11    |        |              | $\mathcal{D}$  |
| 1.12    |        |              | ◠              |
| 1.13    |        |              |                |
| 1.14    |        |              |                |

Таблица 7.3 – Численность исполнителей по этапам работ

7.3 Построение линейного плана-графика

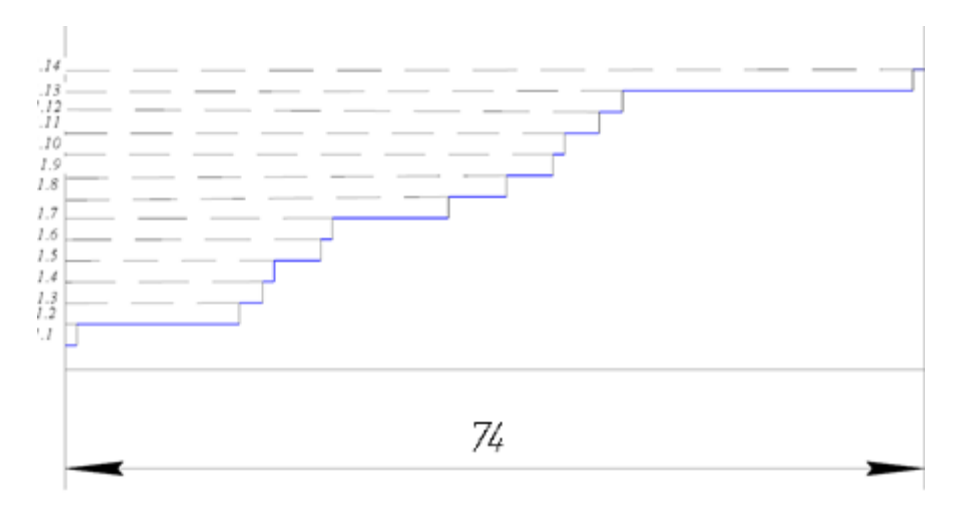

Рисунок 7.1 – линейный план-график

| Исполнители  | Месячный    | Средняя дневная | Время          | Сумма          |
|--------------|-------------|-----------------|----------------|----------------|
|              | оклад, руб. | ставка, руб.    | занятости, дн. | зарплаты, руб. |
| Техник       | 6000        | 82.0            |                | 6068           |
| Руководитель | 24000       | 653,0           |                | 15019          |
|              | 21087       |                 |                |                |

Таблица 7.4 – Расходы на заработную плату

Отчисления на социальные нужды вычисляются по формуле (7.4):

$$
O_{c.H.} = \frac{H_{\text{coll.}} \cdot 3\text{IUI}}{100} = \frac{28.21087}{100} = 5904.36
$$
 (7.4)

где  $\rm{H}_{\rm{cou}}$ – норма отчислений на социальные нужды, 28%.

Общие расходы на бакалаврскую работу определяются по формуле:

$$
3_{6p} = \frac{(3\Pi J_{6p} + 0_{\text{CH}}) \cdot 100}{43} = \frac{21087 + 5904.36 \cdot 100}{43} = 62770.6 \text{py6}.
$$
 (7.5)

Из проделанных расчетов видно, что затраты на бакалаврскую работу составляют 62770.6, при длительности ее выполнения 74 дней.

7.4 Расчет экономической эффективности

| Выполненная работа             | Трудоёмкость (час) |           | Примечание            |
|--------------------------------|--------------------|-----------|-----------------------|
|                                | До                 | После     |                       |
|                                | изменения          | изменения |                       |
| Стандарт элементы              | 16                 | 8         | Нижние, верхние плиты |
| Специализированные<br>элементы | 20                 | 10        | Толкатель, съёмники   |
| Специальные<br>элементы        | 44                 | 22        | Матрица, пуансон      |
| Итого                          | 80                 | 40        |                       |

Таблица 7.5 – Трудоёмкость проекта штамповки

баз (7.6)<br>шт

 $t_\mathrm{unr}^\mathrm{np}$  – время потраченное на моделирование и анализ процесса до изменений инструмента (80)

 $t_{\rm{unr}}^{\rm{6a3}}$  – время потраченное на моделирование и анализ процесса после изменений инструмента (40)

1) Экономический эффект от снижения времени проектных работ:

$$
\Theta_1 = \Delta t_{\text{unr}}^{\text{np}} \cdot C_{\text{r}} \cdot K_{\text{3nd}} \cdot N_{\text{r}} = 40 \cdot 64,84 \cdot 2,286 \cdot 50 = 101785,5 \text{ p} \quad (7.7)
$$

2) Экономический эффект от снижения времени на испытания:

| Выполненная работа                                | Трудоёмкость (час) |           | Примечание                                                                                                    |
|---------------------------------------------------|--------------------|-----------|----------------------------------------------------------------------------------------------------|
|                                                   | До                 | После     |                                                                                                    |
|                                                   | изменения          | изменения |                                                                                                    |
| Вытяжка коробчатой<br>детали ступенчатой<br>формы | 40                 | 24        | Для исправления дефектов были<br>изменены радиуса матрицы на<br>первой вытяжки и добавлены<br>дополнительные угловые<br>радиуса на последующих<br>операциях. |

Таблица 7.5 – Трудоёмкость на испытания

 $\Theta_2 = (40 - 24) \cdot C_{\rm T} \cdot K_{\rm 3HJI} \cdot N_{\rm T} = 16 \cdot 64,84 \cdot 2,286 \cdot 50 = 118579,4 \text{ p}$  (7.8)

3) Сумма экономических эффектов:

$$
\Sigma 3 = 3_1 + 3_2 = 101785.5 + 118579.4 = 220364.9 \text{ p } (7.9)
$$

Срок окупаемости новой технологии:

$$
T_{\text{OK}} = \frac{3_{\text{oxp}}}{\Sigma 3} = \frac{62770}{220364.9} \approx 1 \text{ roq}
$$
 (7.10)

В результате затраты на исследовательскую работу составили 62770 руб, а суммарный экономический эффект составил 220364.9 руб., при сроке окупаемости затрат в течение одного года.

### **Заключение**

В результате данной дипломной работе получены следующие итоги:

- 1. Выполнено исследование особенностей CAE-анализа процессов листовой штамповки с помощью программных продуктов LS-PREPOST и LS-DYNA.
- 2. Проведён анализ технологического процесса, получения коробчатой детали ступенчатой формы.
- 3. Сформированы 3D-модели инструмента и конечной детали.
- 4. Были рассмотрены параметры материалов детали и инструмента, а так же способы их ввода. Выбран тип модели материала более подходящий для вытяжки.
- 5. Выполнено моделирование процесса листовой штамповки в LS-PREPOST и LS-DYNA.
- 6. На основе заданной симуляции был изменён инструмент, для улучшения качества детали и предотвращения дефектов, возникающих во время вытяжки.
- 7. Рассмотрены меры по обеспечению безопасности и экологичности проекта.
- 8. Выполнено экономическое обоснование целесообразности проведения моделирования вытяжки при помощи программных продуктов LS-PREPOST и LS-DYNA.

### **Литература**

1.Романовский, В.П. Справочник по холодной штамповке / В.Н. Романовский. - Л.: Машиностроение, 1979 г. – 520с.

2. Чернявский, А.О. Метод конечных элементов. Основы практического применения / Чернявский А.О. - 106 с.

3. Ли, Л. Основы САПР (CAD/CAM/CAE) / Ли Л. – СПб.: Питер, 2004. – 560 с

4. Кравчук, А.С. электронная библиотека механики и физики. Лекции по ANSYS/LS-DYNA и основам LS-PREPOST [Основные элементы графического интерфейса LS-PREPOST. Решение задач с помощью LS-DYNA Solver]. / Кравчук А.С, А. И. Кравчук. – М.: БГУ,2013 г. – 122с.: ил. – Библиогр.: с. 71– 72.

5. Кравчук, А.С. электронная библиотека механики и физики. Лекции по ANSYS/LS-DYNA и основам LS-PREPOST [Ограничения и нагрузки в ANSYS/LS-DYNA. Решение поставленных задач и просмотр результатов решения в ANSYS/LS-DYNA]. / Кравчук А.С, А. C. Чашинский, А. И. Кравчук. – М.: БГУ,2013 г. – 74с.: ил. - Библиогр.: с. 119–120.

6. Кравчук, А.С. электронная библиотека механики и физики. Лекции по ANSYS/LS-DYNA и основам LS-PREPOST [ANSYS/LS-DYNA. Общая характеристика интерфейса и средств создания твердотельной модели детали. Использование моделей материалов и типов конечных элементов LS-DYNA]. / Кравчук А.С, А. И. Кравчук. – М.: БГУ,2013 г. – 161с.: ил. - Библиогр.: с. 158– 159.

7. Нори Д., де Фриз Ж. Введение в метода конечных элементов: Пер. с англ. / Нори Д. де Фриз Ж. – М.: Мир, 1981 г. – 304с

8. Зенкевич, О. Метод конечных элементов в технике / Зенкевич О. – М.: Мир, 1979 г. – 541 с.

9. Чумаченко, Е.Н. Математическое моделирование в нелинейной механике (обзор программных комплексов для решения задач моделирования) / Е.Н. Чумаченко. - М.: 2009 г. – 38 с.

10. Горина, Л.Н. Безопасность и экологичность объекта дипломного проекта. Учебно-методическое пособие к дипломному проектированию. / Л.Н. Горина, Н.Е. Данилина, Н.Н. Кувшинова и др. – Т.: изд-во ТГУ, 2008. – 33 с.

11. Jonh O. Hallquist. LS-DYNA theoretical manual. / Jonh O. Hallquist. - Livermore Software Technology Corporation. – 1998.

12. LS-DYNA 960 Keyword User's Manual. Livermore Software Technology Corporation – 2001.

13. LS-DYNA 960 Keyword User's Manual [Volume 2, material models]. Livermore Software Technology Corporation – 2002.

14. Bradley, N. Maker. Imput Parameters for Metal forming simulation Using LS-DYNA. / Bradley N. Maker ,Xinhai Xhu. - 6<sup>th</sup> International LS-DYNA conference. -2000.

15. SuriBala. Modeling rigid Bodies in LS-DYNA. / SuriBala- FEA information Newsletters – vol. 1. 2002.

16. Горина, Л.Н. Обеспечение безопасности условия труда на производстве / Л.Н. Горина. – Т.: ТГУ, 2004г. – 94 с.

17.Организация производства и менеджмент: Методические указания к выполнению курсовой работы / сост. Н.В. Александрова. – Т.: ТГУ, 2007. – 32с.

18. Гончаров, П.С. NX для конструктора-машиностроителя / Гончаров П.С., Ельцов М.Ю., Коршиков С.Б., Лаптев И.В., Осиюк В.А. -М.: ДМК Пресс Москва, –2010 г. - 477 с.

19. Мельников, Э.Л. Холодная штамповка днищ. / Мельников Э.Л. - М.: Машиностроение, –1976 г. - 184 с.

20. Сегерлинд, Л.Дж. Применение метода конечных элементов. / Сегерлинд Л. Дж. – М.: Мир, 1979 г. – 304 с.